# The GNU PIES Manual

version 1.8, 13 August 2022

Sergey Poznyakoff.

Published by the Free Software Foundation, 51 Franklin Street, Fifth Floor, Boston, MA 02110-1301 USA

Copyright © 2005–2022 Sergey Poznyakoff

Permission is granted to copy, distribute and/or modify this document under the terms of the GNU Free Documentation License, Version 1.3 or any later version published by the Free Software Foundation; with no Invariant Sections, and no specific Front-Cover and Back-Cover texts.

# Short Contents

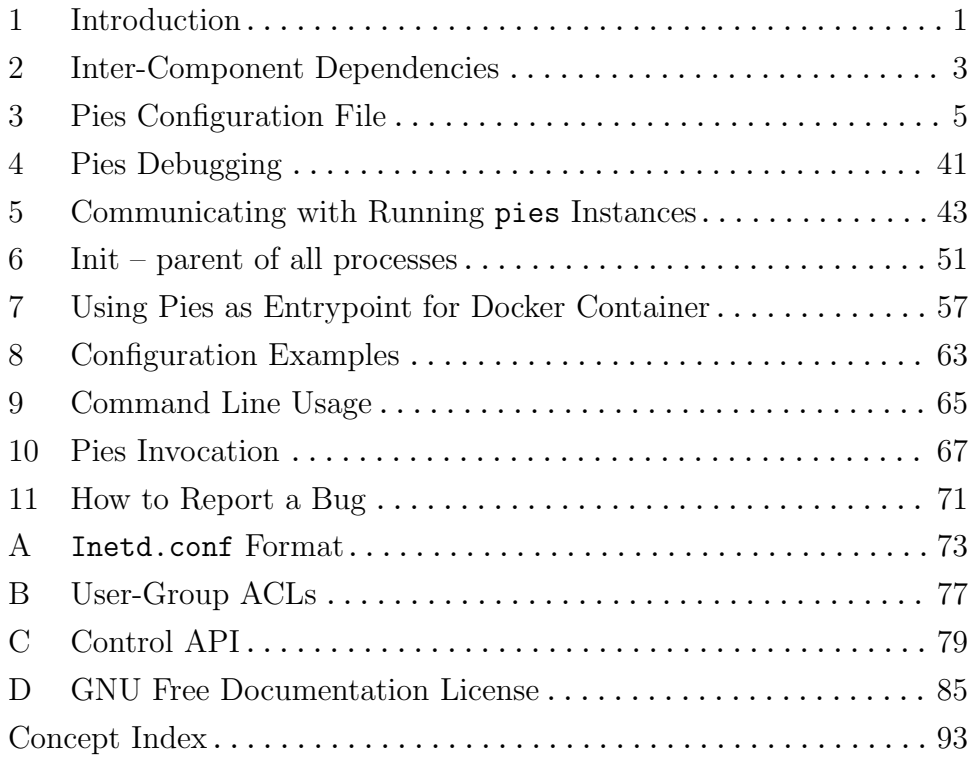

# Table of Contents

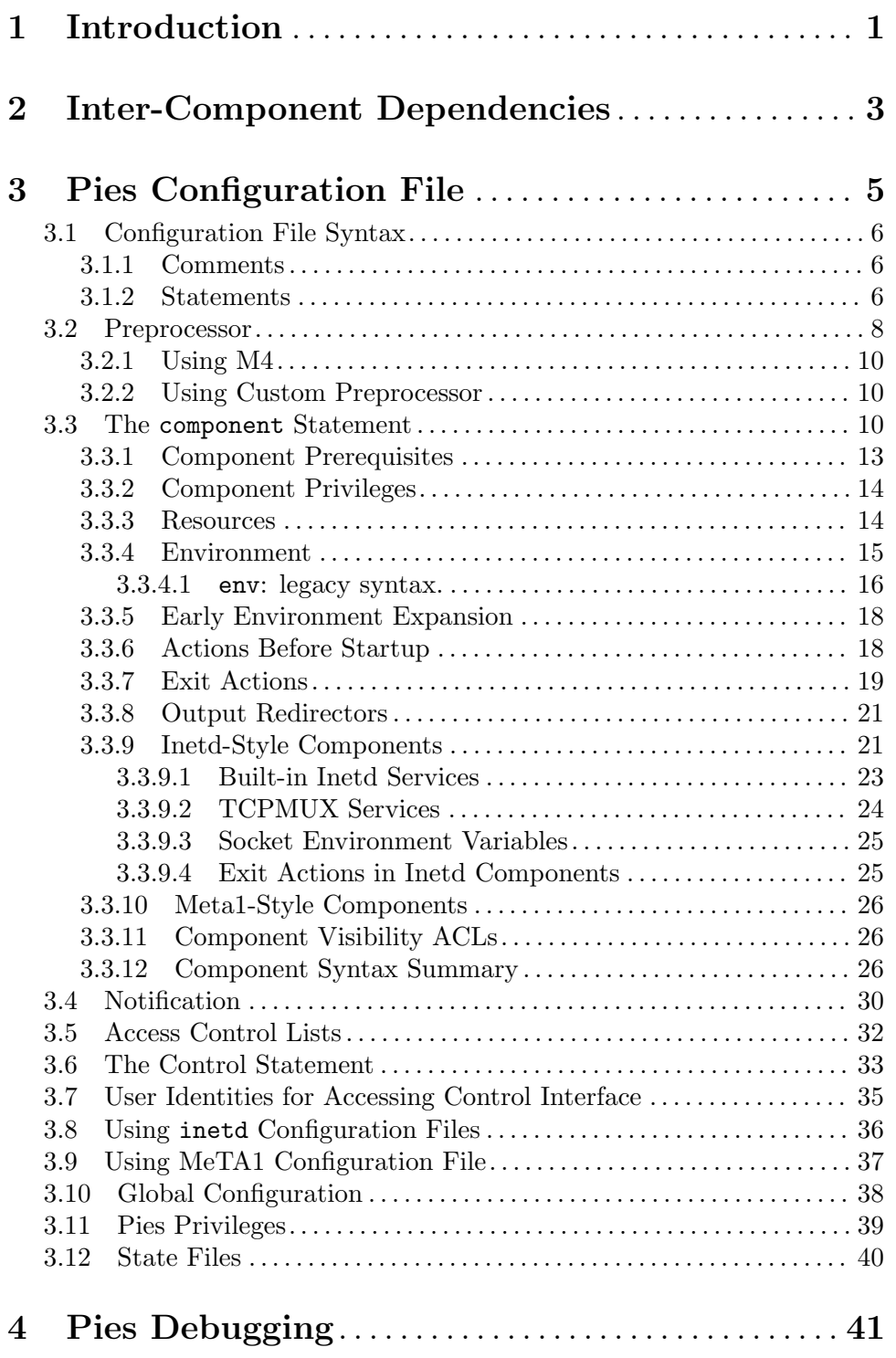

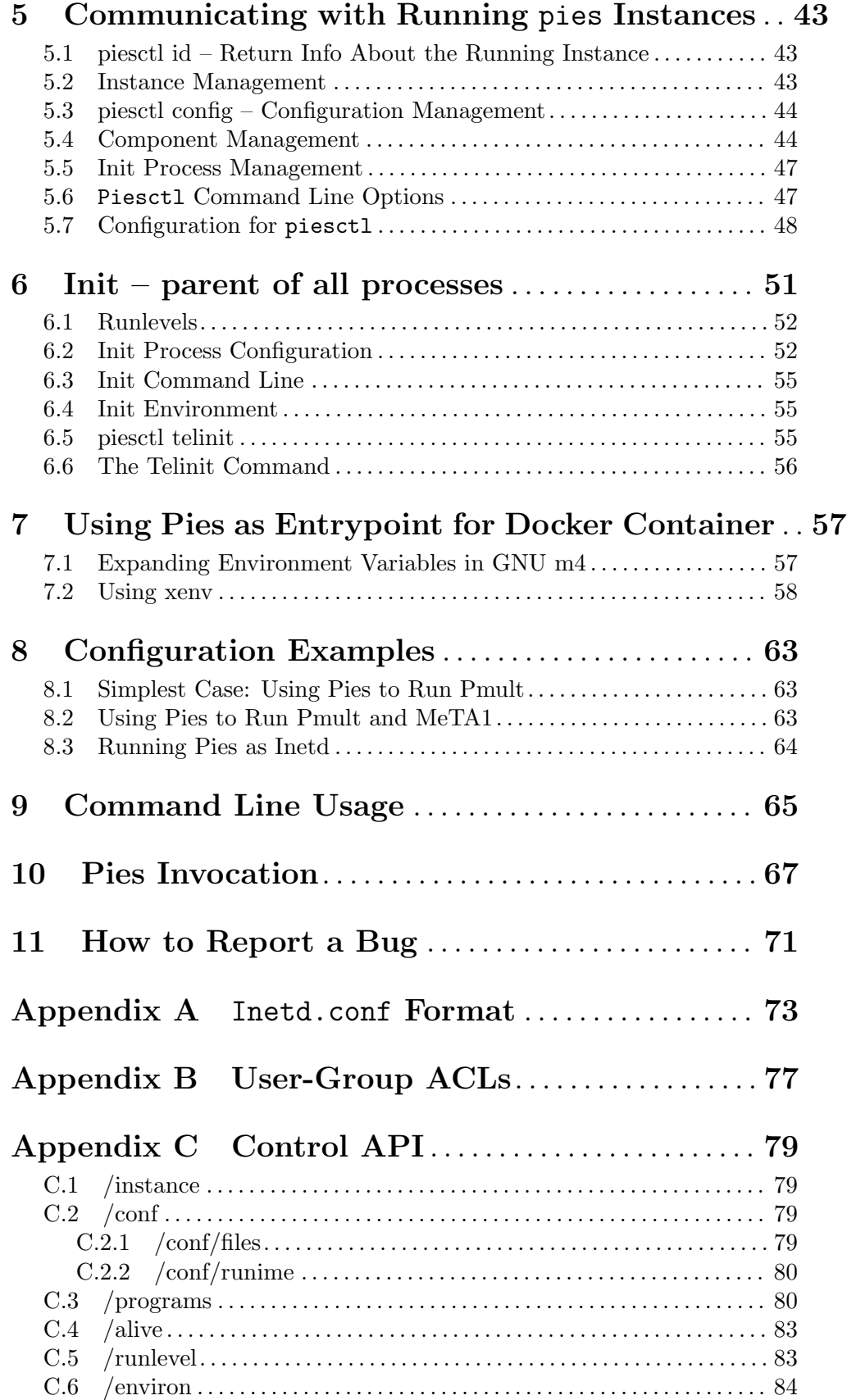

# Appendix D GNU Free Documentation License . . [85](#page-92-0)

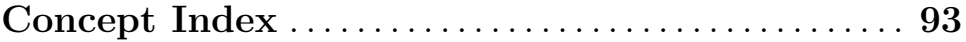

# <span id="page-8-0"></span>1 Introduction

The name pies (pronounced 'p-yes') stands for 'Program Invocation and Execution Supervisor'. This utility starts and controls execution of external programs. In this document these programs will be referred to as components. Each component is a stand-alone program, which is executed in the foreground.

Upon startup, pies reads the list of components from its configuration file, starts them, and remains in the background, controlling their execution. Each component is defined by the name of the external program to be run and its arguments (command line). The program is normally run directly (via exec), but you can instruct pies to run it via sh -c as well.

The standard output and standard error streams of a component can be redirected to a file or to an arbitrary syslog channel.

The way of handling each component, and in particular the action to be taken upon its termination is determined by the component's mode.

<span id="page-8-1"></span>A respawn component is restarted each time it terminates. If it terminates too often, pies puts it to sleep for certain time and logs that fact. This prevents badly configured components from taking too much resources and allows administrator to take measures in order to fix the situation. More specific action can be configured, depending on the exit code of the component.

<span id="page-8-2"></span>An inetd-style components is not started. Instead, pies opens a socket associated with it and listens for connections on that socket. When a connection arrives, pies runs this component to handle it. The connection is bound to the component's 'stdin' and 'stdout' streams. The 'stderr' stream can be redirected to a file or to syslog, as described above. This mode of operation is similar to that of the inetd utility.

<span id="page-8-3"></span>Yet another type of components supported by pies are pass-style or meta1-style components. As the name suggests, this type is designed expressly as a support for  $\text{MeTA}1<sup>1</sup>$ components, namely smtps. This type can be regarded as a mixture of the above two. For each meta1-style component pies opens a socket and starts the component executable program. Once the program is running, pies passes it the file descriptor of that socket, through another preconfigured UNIX-style socket. Further handling of the socket is the responsibility of the program itself.

<span id="page-8-4"></span>An accept component is basically handled as 'inetd', except that after binding to the socket pies immediately starts the program, without waiting for actual connections.

Finally, two special component modes are available. Startup components are run right after pies startup, prior to running any other components. Their counterpart, shutdown components are run before program termination, after all other components have finished.

Any number of components of all types can be handled simultaneously.

Components are started in the order of their appearance in the configuration file and terminated in reverse order. This order can be modified by declaring component prerequisites or dependents. This is described in the following chapter.

 $1$  See <http://www.meta1.org>

As an exception, this order is reversed for the components read from MeTA1 configuration files, either included by include-meta1 statement (see [Section 3.9 \[include-meta1\],](#page-44-1) [page 37](#page-44-1)) or expressly supplied in the command line (see [\[config syntax\], page 5\)](#page-12-1).

# <span id="page-10-0"></span>2 Inter-Component Dependencies

<span id="page-10-1"></span>A component 'A' may depend on another components, say 'B' and 'C', i.e. require them to be running at the moment of its startup. Components 'B' and 'C' are called prerequisites for 'A', while 'A' is called a dependency or dependent component of 'B', 'C'.

Before restarting any component, pies verifies if it is a prerequisite for any other components. If so, it first terminates its dependencies, restarts the component, and then starts its dependencies again, in the order of their appearance in the configuration file.

# <span id="page-12-0"></span>3 Pies Configuration File

Pies reads its settings and component definitions from one or more configuration files. The default configuration file is named pies.conf and is located in the system configuration directory (in most cases /etc or /usr/local/etc, depending on how the package was compiled). This file uses the native Pies configuration syntax. Apart from this format, the program also understands configuration files in inetd and meta1 formats.

Alternative configuration files may be specified using  $\text{-config-file}$  ( $\text{-c}$  command line option), e.g.:

## pies --config-file filename

<span id="page-12-1"></span>Any number of such options may be given. The files named in  $--\text{config-file}$  options are processed in order of their appearance in the command line. By default, pies expects configuration files in its native format. This, however, can be changed by using the --syntax=format command line option. This option instructs pies that any configuration files given after it have are written in the specified format. Valid formats are:

'pies' Pies native configuration file format.

'inetd' Inetd-style configuration format.

'meta1' MeTA1-style format.

'inittab' Format of the /etc/inittab file (see [Chapter 6 \[Init Process\], page 51](#page-58-0)).

The configuration file format set by the --syntax option remains in effect for all --config-file options that follow it, up to the end of the command line or the next occurrence of the --syntax option. This means that you can instruct pies to read several configuration files of various formats in a single command line, e.g.:

```
pies --config-file /etc/pies.conf \
     --syntax=inetd --config-file /etc/inetd.conf \
     --syntax=meta1 --config-file /etc/meta1/meta1.conf
```
The rest of this chapter concerns the pies native configuration file format. You can receive a concise summary of all configuration directives any time by running pies --config-help. The use of inetd configuration files is covered in [Section 3.8 \[inetd\], page 36,](#page-43-1) and the use of meta1 configuration files is described in [Section 3.9 \[include-meta1\], page 37,](#page-44-1)

If any errors are encountered in the configuration file, the program reports them on the standard error and exits with status 78.

To test the configuration file without actually starting the server, the  $-\text{lint }(-t)$  command line option is provided. It causes pies to check its configuration file and exit with status 0 if no errors were detected, and with status 78 otherwise.

Before parsing, configuration file is preprocessed using m4 (see [Section 3.2 \[Preprocessor\],](#page-15-1) [page 8](#page-15-1)). To see the preprocessed configuration without actually parsing it, use -E command line option.

# <span id="page-13-0"></span>3.1 Configuration File Syntax

The configuration file consists of statements and comments.

There are three classes of lexical tokens: keywords, values, and separators. Blanks, tabs, newlines and comments, collectively called white space are ignored except as they serve to separate tokens. Some white space is required to separate otherwise adjacent keywords and values.

# 3.1.1 Comments

Comments may appear anywhere where white space may appear in the configuration file. There are two kinds of comments: single-line and multi-line comments. Single-line comments start with  $\sharp$  or  $\sharp$  and continue to the end of the line:

# This is a comment // This too is a comment

The following constructs, appearing at the start of a line are treated specially: '#include', '#include\_once', '#line', '# num' (where num is a decimal number). These are described in detail in [Section 3.2 \[Preprocessor\], page 8](#page-15-1).

Multi-line or C-style comments start with the two characters  $\forall *$  (slash, star) and continue until the first occurrence of '\*/' (star, slash).

Multi-line comments cannot be nested.

# 3.1.2 Statements

A simple statement consists of a keyword and value separated by any amount of whitespace. The statement is terminated with a semicolon  $(';')$ .

Examples of simple statements are:

```
pidfile /var/run/pies.pid;
source-info yes;
debug 10;
```
A keyword begins with a letter and may contain letters, decimal digits, underscores  $('')$ and dashes ('-'). Examples of keywords are: 'group', 'control-file'.

A value can be one of the following:

number A number is a sequence of decimal digits.

boolean A boolean value is one of the following: 'yes', 'true', 't' or '1', meaning true, and 'no', 'false', 'nil', '0' meaning false.

unquoted string

An unquoted string may contain letters, digits, and any of the following characters: ' $\dot{ }$ ', '-', '.', '/', ':'.

quoted string

A quoted string is any sequence of characters enclosed in double-quotes ('"'). A backslash appearing within a quoted string introduces an escape sequence, which is replaced with a single character according to the following rules:

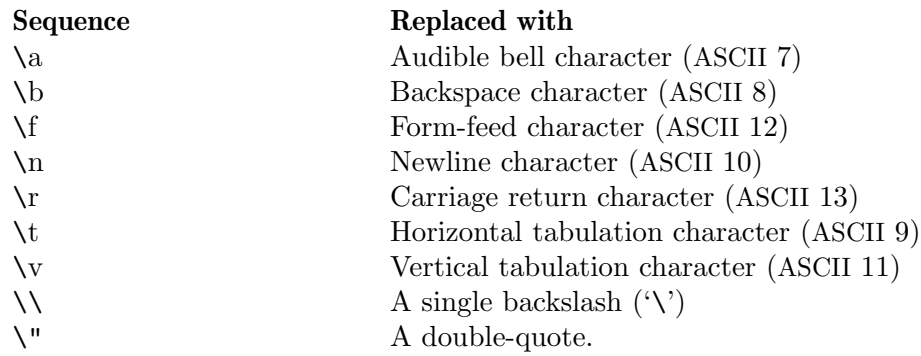

Table 3.1: Backslash escapes

In addition, any occurrence of  $\Diamond$  immediately followed by a newline character (ASCII 10) is removed from the string. This allows to split long strings over several physical lines, e.g.:

"a long string may be\ split over several lines"

If the character following a backslash is not one of those specified above, the backslash is ignored and a warning is issued.

Here-document

Here-document is a special construct that allows to introduce strings of text containing embedded newlines.

The  $\leq$ word construct instructs the parser to read all the following lines up to the line containing only word, with possible trailing blanks. Any lines thus read are concatenated together into a single string. For example:

```
<<EOT
A multiline
string
EOT
```
Body of a here-document is interpreted the same way as double-quoted string, unless word is preceded by a backslash (e.g.  $\langle\langle\text{EOT}\rangle\rangle$ ) or enclosed in doublequotes, in which case the text is read as is, without interpretation of escape sequences.

If word is prefixed with  $-$  (a dash), then all leading tab characters are stripped from input lines and the line containing word. Furthermore, if - is followed by a single space, all leading whitespace is stripped from them. This allows to indent here-documents in a natural fashion. For example:

```
<<- TEXT
    All leading whitespace will be
    ignored when reading these lines.
TEXT
```
It is important that the terminating delimiter be the only token on its line. The only exception to this rule is allowed if a here-document appears as the <span id="page-15-0"></span>last element of a statement. In this case a semicolon can be placed on the same line with its terminating delimiter, as in:

```
help-text <<-EOT
        A sample help text.
EOT;
```
list A list is a comma-separated list of values. Lists are delimited by parentheses. The following example shows a statement whose value is a list of strings:

```
dependents (pmult, auth);
```
In any case where a list is appropriate, a single value is allowed without being a member of a list: it is equivalent to a list with a single member. This means that, e.g. 'dependents auth;' is equivalent to 'dependents (auth);'.

A block statement introduces a logical group of another statements. It consists of a keyword, followed by an optional value, and a sequence of statements enclosed in curly braces, as shown in the example below:

```
component multiplexor {
        command "pmult";
}
```
The closing curly brace may be followed by a semicolon, although this is not required.

# <span id="page-15-1"></span>3.2 Preprocessor

Before parsing, configuration file is preprocessed. This goes in three stages. First, include directives are expanded. An include directive begins with a '#' sign at the beginning of a line, followed by the word 'include' or 'include\_once'. Any amount of whitespace is allowed between the '#' and the word. The entire text up to the end of the line is removed and replaced using the following rules:

# #include file

The contents of the file file is included.

If file contains wildcard characters  $(*', '['', '']'$  or '?'), it is interpreted as shell globbing pattern and all files matching that pattern are included, in lexicographical order. If no matching files are found, the directive is replaced with an empty line.

Otherwise, the named file is included. Unless file is an absolute file name, it will be searched relative to the current working directory. An error message will be issued if it does not exist.

# #include\_once file

Same as #include, except that, if the file has already been included, it will not be included again.

The obtained material is then passed to external preprocessor. By default, pies uses GNU m4. This powerful macro processor is described in GNU M4 macro processor. For the rest of this subsection we assume the reader is sufficiently acquainted with the m4 macro processor.

The external preprocessor is invoked with the following two flags: -s flag, instructing it to include line synchronization information in its output, and -P, which changes all m4 built-in macro names by prefixing them with 'm4\_'.

<span id="page-16-0"></span>The following command line options are passed to m4 verbatim:

--define=sym[=value]

-D symbol[=value]

Define symbol sym as having value, or empty, if the value is not given.

### --undefine=sym

-U sym Undefine symbol sym.

The  $-$ -include-directory=dir or  $-I$  dir option causes the option  $-I$  dir to be appended to the preprocessor command line. This option modifies the m4 include search path (see Section "Search Path" in GNU M4 macro processor).

Finally, the following two options are appended:

# -I \$prefix/share/pies/include

# -I \$prefix/share/pies/1.8/include

(where \$prefix stands for installation prefix chosen when the package was built. Normally it is /usr.) This step can be disabled using the --no-include option.

These provide the default search path.

The name of the source file is appended to the command line, and the constructed command is executed via \$SHELL -c and its output is then passed to the configuration parser. When parsing, the following constructs appearing at the beginning of a line are handled specially:

#### #line num

## #line num "file"

This line causes the parser to believe, for purposes of error diagnostics, that the line number of the next source line is given by num and the current input file is named by file. If the latter is absent, the remembered file name does not change.

# # num "file"

This is a special form of #line statement, understood for compatibility with the c preprocessor.

# #warning "text"

Emits text as a warning.

#### #error "text"

Emits text as an error message. Further parsing continues, but will end with failure.

# #abend "text"

Emits text as an error message and stops further processing immediately.

If #error or #abend is encountered, the effect is the same as if syntax error has been detected. If it occurs at pies startup, the program will terminate abnormally. If it occurs as part of the reload sequence in a running instance of pies, the configuration file will be rejected and old configuration will remain in effect.

# <span id="page-17-0"></span>3.2.1 Using M4

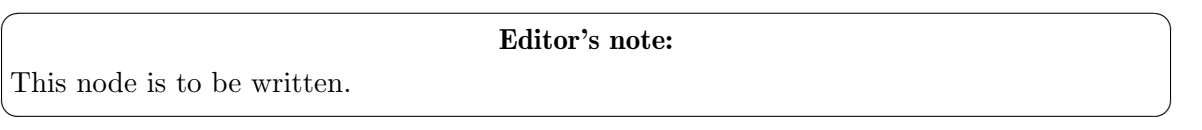

This subsection gives some tips on using the default preprocessor.

# 3.2.2 Using Custom Preprocessor

The default preprocessor can be changed (or even disabled) at compile time as well as on the runtime. When invoked with the --help option pies reports, among others, the preprocessor it is configured to use and the default include search path.

To disable preprocessing, use the --no-preprocessor command line option.

To change the default preprocessor at runtime, use the --preprocessor option. Its argument is the initial preprocessor command line. Depending on the pies command line, it can be further modified by appending new options as described in [\[additional preprocessor](#page-16-0) [options\], page 9](#page-16-0).

When selecting another preprocessor, please bear in mind that pies assumes that the preprocessor program understands the following three options:

```
-D name[=value]
```
Define the preprocessor symbol name.

-I dir Add the directory dir to the preprocessor search path for include files.

-U name Undefine the preprocessor symbol name.

pies never passes -D and -U options, except as if these were passed to it in the command line.

However, it normally adds one or more -I options to configure the default search path.

If the preprocessor of your choice doesn't support some or any of these options, there are several possible solutions.

- If the preprocessor doesn't support -D and -U options, don't pass them in the pies command line.
- If it does not support the  $-I$  option, run pies with the  $---n$ o-include option or create a wrapper script which will consume all -I options without affecting the preprocessor command line.

For an example of using alternative preprocessor, See [Section 7.2 \[xenv\], page 58](#page-65-1).

# <span id="page-17-1"></span>3.3 The component Statement

# component [Config]

The component statement defines a new component:

```
component tag {
  ...
}
```
The component is identified by its tag, which is given as argument to the component keyword. Component declarations with the same tags are merged into a single declaration.

The following are the basic statements which are allowed within the component block:

# mode mode  $\blacksquare$ Declare the type (style) of the component. Following are the basic values for mode:

respawn Define a 'respawn' component (see [\[respawn\], page 1](#page-8-1)). This is the default.

inetd

exec

#### nostartaccept

Define an 'inetd-style' component (see [\[inetd-style\], page 1](#page-8-2)).

pass

- pass-fd Define a 'meta1-style' component (see [\[meta1-style\], page 1\)](#page-8-3).
- accept Define a 'accept-style' component (see [\[accept-style\], page 1\)](#page-8-4).
- startup The component is run right after startup. Prior to starting any other components, pies will wait for all startup components to terminate.
- shutdown These components are started as a part of program shutdown sequence, after all regular components have terminated. See [\[shutdown sequence\],](#page-46-1) [page 39,](#page-46-1) for a detailed discussion.

When run as init process (see [Chapter 6 \[Init Process\], page 51\)](#page-58-0), the following modes are also allowed:

- boot The process will be executed during system boot. The 'runlevel' settings are ignored.
- bootwait The process will be executed during system boot. No other components will be started until it has terminated. The 'runlevel' settings are ignored.

#### ctrlaltdel

The process will be executed when pies receives the SIGINT signal. Normally this means that the CTRL-ALT-DEL combination has been pressed on the keyboard.

### kbrequest

The process will be executed when a signal from the keyboard handler is received that indicates that a special key combination was pressed on the console keyboard.

- once The process will be executed once when the specified runlevel is entered.
- ondemand The process will be executed when the specified ondemand runlevel is called ('a', 'b' and 'c'). No real runlevel change will occur (see [\[Ondemand](#page-59-1) [runlevels\], page 52](#page-59-1)). The process will remain running across any eventual runlevel changes and will be restarted whenever it terminates, similarly to respawn components.

#### powerfail

The process will be executed when the power goes down. Pies will not wait for the process to finish.

#### powerfailnow

The process will be executed when the power is failing and the battery of the external UPS is almost empty.

#### powerokwait

The process will be executed as soon as pies is informed that the power has been restored.

#### powerwait

The process will be executed when the power goes down. Pies will wait for the process to finish before continuing.

- sysinit The process will be executed during system boot, before any boot or bootwait entries. The 'runlevel' settings are ignored.
- wait The process will be started once when the specified runlevel is entered. Pies will wait for its termination before starting any other processes.

command string  $[Conf]$ : component]

Command line to run. string is the full command line. Its first word (in the shell sense) is the name of the program to invoke.

program name [Config: component]

Full file name of the program to run. When supplied, pies will execute the program name instead of the first word in the command statement. The latter, however, will be passed to the running program as  $argv[0]$ .

### <span id="page-19-0"></span>flags (flag-list) [Config: component]

Define flags for this component. The flag-list is a comma-separated list of flags. Valid flags are:

disable This component is disabled, i.e. pies will parse and remember its settings, but will not start it.

### nullinput

Do not close standard input. Redirect it from /dev/null instead. Use this option with commands that require their standard input to be open (e.g. pppd nodetach).

- precious Mark this component as precious. Precious components are never disabled by pies, even if they respawn too fast.
- shell Run command as /bin/sh -c "\$command". Use this flag if command contains shell-specific features, such as I/O redirections, pipes, variables or the like. You can change the shell program using the program statement. For example, to use Korn shell:

component X { flags shell; program "/bin/ksh";

```
command "myprog $HOME";
}
```
#### <span id="page-20-0"></span>expandenv

Expand environment variables in the 'command' statement prior to running it. When used together with the 'shell' flag, this flag produces a warning and has no effect. See [Section 3.3.5 \[Early Environment Expan](#page-25-0)[sion\], page 18](#page-25-0), for a detailed discussion.

- wait This flag is valid only for 'inetd' components. It has the same meaning as 'wait' in inetd.conf file, i.e. it tells pies to wait for the server program to return. See [Appendix A \[inetd configuration\], page 73](#page-80-0).
- tcpmux This is a TCPMUX component. See [Section 3.3.9.2 \[TCPMUX\], page 24.](#page-31-1)

#### tcpmuxplus

This is a TCPMUX+ component. See [Section 3.3.9.2 \[TCPMUX\], page 24.](#page-31-1)

- internal This is an internal inetd component. See [Section 3.3.9.1 \[builtin\], page 23.](#page-30-0)
- sockenv This inetd component wants socket description variables in its environment. See [Section 3.3.9.3 \[sockenv\], page 25.](#page-32-1)
- resolve When used with 'sockenv', the LOCALHOST and REMOTEHOST environment variables will contain resolved host names, instead of IP addresses.
- siggroup This flag affects the behavior of pies when a stopped process fails to terminate within a predefined timeout (see [\[shutdown-timeout\], page 39.](#page-46-2) Normally pies would send the 'SIGKILL' signal to such a process. If this flag is set, pies would send 'SIGKILL' to the process group of this process instead.

sigterm sig  $[Conf]$ : component Defines signal which should be sent to terminate this component. The default is SIGTERM. The argument sig is either the name of a signal defined in /usr/include/signal.h, or 'SIG+n', where  $n$  is signal number.

The following subsections describe the rest of 'component' substatements.

# <span id="page-20-1"></span>3.3.1 Component Prerequisites

Prerequisites (see [\[component prerequisite\], page 3](#page-10-1)) for a component are declared using the following statement:

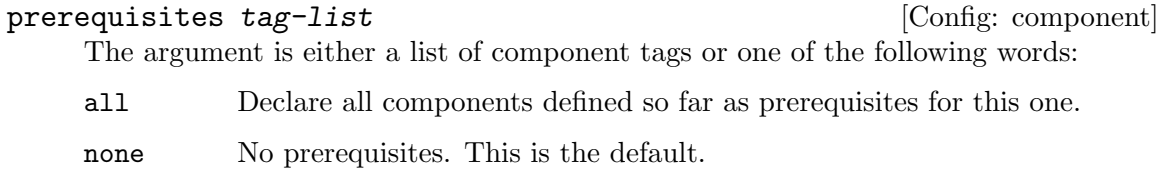

If you wish, you can define dependents, instead of prerequisites:

### dependents  $tag$ -list  $[Config: component]$

Declare dependents for this component. var-list is a list of component tags.

# <span id="page-21-0"></span>3.3.2 Component Privileges

The following statements control privileges the component is executed with.

# user user-name **[Config: component]**

Start component with the UID and GID of this user.

# group group-list  $[Config: component]$

Retain supplementary groups, specified in group-list.

### allgroups bool [Config: component]

Retain all supplementary groups of which the user (as given with user statement) is a member. This is the default for components specified in meta1.conf file (see [Section 3.9 \[include-meta1\], page 37](#page-44-1)).

# <span id="page-21-1"></span>3.3.3 Resources

# limits string  $[Config: component]$

Impose limits on system resources, as defined by the string argument. It consists of commands, optionally separated by any amount of whitespace. A command is a single command letter followed by a number, that specifies the limit. The command letters are case-insensitive and coincide with those used by the shell ulimit utility:

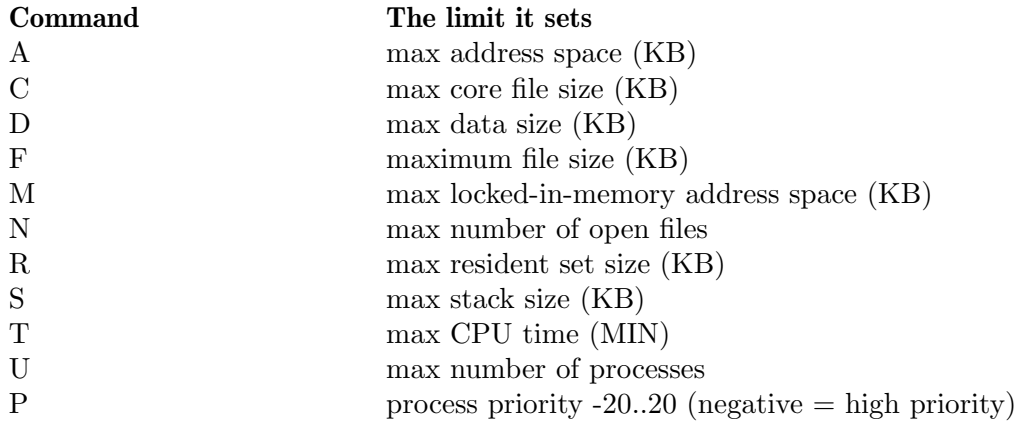

Table 3.2: Limit Command Letters

For example:

limits T10 R20 U16 P20

Additionally, the command letter 'L' is recognized. It is reserved for future use ('number of logins' limit) and is ignored in version 1.8.

umask number [Config: component]

Set the umask. The number must be an octal value not greater than '777'. The default umask is inherited at startup.

max-instances n [Config: component]

Sets the maximum number of simultaneously running instances of this component.

# <span id="page-22-0"></span>3.3.4 Environment

Normally all components inherit the environment of the master pies process. You can modify this environment using the env statement. It has two variants: compound and legacy. The legacy one-line statement was used in pies versions up to 1.3 and is still retained for backward compatibility. It is described in [Section 3.3.4.1 \[env legacy syntax\],](#page-23-1) [page 16](#page-23-1). This subsection describes the modern compound syntax.

The env statement can also be used in global context, in which case it modifies environment for the master pies program, i.e. the environment that will be inherited by all components (see [Section 3.10 \[Global Configuration\], page 38\)](#page-45-1). The global env is available only in compound syntax described here.

env  $\{ \dots \}$  [Config: component]

The compound env statement has the following syntax:

```
env {
   clear;
   keep pattern;
   set "name=value";
   eval "value";
   unset pattern;
}
```
Statements inside the env block define operations that modify the environment. The clear and keep statements are executed first. Then, the set and unset statements are applied in the order of their appearance in the configuration.

# $\texttt{clear} \hspace{2cm} \texttt{[env]}$

Clears the environment by removing (unsetting) all variables, except those listed in keep statements, if such are given (see below). The clear statement is always executed first.

#### keep pattern [env]

Declares variables matching pattern (a globbing pattern) as exempt from clearing. This statement implies clear.

For example, the following configuration fragment removes from the environment all variables except 'HOME', 'USER', 'PATH', and variables beginning with 'LC\_':

```
env {
  clear;
  keep HOME;
  keep USER;
  keep PATH;
  keep "LC_*";
}
```
# keep "name=value" [env]

Retains the variable name, if it has the given value. Note, that the argument must be quoted.

# <span id="page-23-0"></span>set "name=value" [env]

Assigns value to environment variable name. The value is subject to variable expansion using the same syntax as in shell. The set and unset (see below) statements are executed in order of their appearance. For example

```
env {
  set "MYLIB=$HOME/lib";
  set "LD_LIBRARY_PATH=$LD_LIBRARY_PATH${LD_LIBRARY_PATH:+:}$MYLIB";
}
```
# eval "value"  $[env]$

Perform variable expansion on value and discard the result. This is useful for sideeffects. For example, to provide default value for the LD\_LIBRARY\_PATH variable, one may write:

```
env {
  eval "${LD_LIBRARY_PATH:=/usr/local/lib}";
}
```
### unset pattern [env]

Unset environment variables matching pattern. The following will unset the LOGIN variable:

unset LOGIN;

The following will unset all variables starting with 'LD\_':

unset "LD\_\*";

Notice, that patterns containing wildcard characters must be quoted.

# <span id="page-23-1"></span>3.3.4.1 env: legacy syntax.

Up to version 1.3 pies implemented the one-line variant of the env statement. The use of this legacy syntax is discouraged. It is supported for backward compatibility only and will be removed in future versions. This subsection describes the legacy syntax.

env args [legacy syntax]

Set program environment.

Arguments are a whitespace-delimited list of specifiers. The following specifiers are understood:

- (a dash) Clear the environment. This is understood only when used as a first word in args.

The modern syntax equivalent is:

```
env {
  clear;
}
```
-name Unset the environment variable name. The modern syntax equivalent is

```
env {
  unset name;
}
```
-name=val

Unset the environment variable name only if its value is val. The modern syntax equivalent is:

```
env {
  unset "name=val";
}
```
name Retain the environment variable name. The modern syntax equivalent is

```
env {
  keep name;
}
```
name=value

Define environment variable name to have given value. The modern syntax equivalent is:

```
env {
  keep "name=value";
}
```
name+=value

Retain variable name and append value to its existing value. If no such variable is present in the environment, it is created and value is assigned to it. However, if value begins with a punctuation character, this character is removed from it before the assignment. This is convenient for using this construct with environment variables like PATH, e.g.:

PATH+=:/sbin

In this example, if PATH exists,  $\cdot$ :/sbin' will be appended to it. Otherwise, it will be created and '/sbin' will be assigned to it.

In modern syntax, use shell variable references, e.g.:

```
env {
  set "PATH=${PATH}${PATH:+:}/sbin";
}
```
name=+value

Retain variable name and prepend value to its existing value. If no such variable is present in the environment, it is created and value is assigned to it. However, if value ends with a punctuation character, this character is removed from it before assignment.

In modern syntax, use shell variable references, e.g. instead of doing

env PATH=+/sbin:

use

```
env {
  set "PATH=/sbin${PATH:+:}$PATH";
}
```
# <span id="page-25-0"></span>3.3.5 Early Environment Expansion

By default any references to environment variables encountered in the command statement are not expanded. If you need to expand them, there are two flags (see [\[flags\], page 12](#page-19-0)) at your disposal: 'shell' and 'expandenv'.

The 'shell' flag instructs pies to pass the command line specified by the the command statement as the argument to the '/bin/sh  $-c$ ' command (or another shell, if specified by the 'program' statement). This naturally causes all references to the environment variables to be expanded, as in shell. The overhead is that two processes are run instead of the one: first the shell and second the command itself, being run as its child. This overhead can be eliminated by using the exec statement before the command, to instruct the shell to replace itself with the command without creating a new process.

Use this flag if the command you use in the component definition is a shell built-in, a pipe or another complex shell statement.

Another way to expand environment variables in the command line is by specifying the 'expandenv' flag. This flag instructs pies to expand any variable references the same way that the Bourne shell would expand them, but without actually invoking the shell.

A variable reference has the form '\$variable' or '\${variable}', where variable is the variable name. The two forms are entirely equivalent. The form with curly braces is normally used if the variable name is immediately followed by an alphanumeric symbol, which will otherwise be considered part of it. This form also allows for specifying the action to take if the variable is undefined or expands to an empty value:

\${variable:-word}

Use Default Values. If variable is unset or null, the expansion of word is substituted. Otherwise, the value of variable is substituted.

 $\{variable:=word\}$ 

Assign Default Values. If variable is unset or null, the expansion of word is assigned to variable. The value of variable is then substituted.

\${variable:?word}

Display Error if Null or Unset. If variable is null or unset, the expansion of word (or a message to that effect if word is not present) is output to the current logging channel. Otherwise, the value of variable is substituted.

```
${variable:+word}
```
Use Alternate Value. If variable is null or unset, nothing is substituted, otherwise the expansion of word is substituted.

When the two flags are used together, the preference is given to 'shell', and a warning message to that effect is issued.

Also, please note, that whichever option you chose the environment variables available for expansion are those inherited by the parent shell and modified by the env statement (see [Section 3.3.4 \[Environment\], page 15\)](#page-22-0).

# <span id="page-25-1"></span>3.3.6 Actions Before Startup

The statements described in this subsection specify actions to perform immediately before starting the component:

Change to the directory dir.

remove-file file-name  $[Confg: component]$ Remove file-name. This is useful, for example, to remove stale UNIX sockets or pidfiles, which may otherwise prevent the component from starting normally.

As of version 1.8 only one remove-file may be given.

pass-fd-timeout number [Config: component] Wait number of seconds for the 'pass-fd' socket to become available (see [Section 3.3.10 \[Meta1-Style Components\], page 26\)](#page-33-1). Default is 5 seconds.

# <span id="page-26-1"></span>3.3.7 Exit Actions

The default behavior of pies when a 'respawn' component terminates is to restart it. Unless the component terminates with 0 exit code, a corresponding error message is issued to the log file. This behavior can be modified using return-code statement:

return-code [Config: component]

return-code codes { ... }

The codes argument is a list of exit codes or signal names. Exit codes can be specified either as decimal numbers or as symbolic code names from the table below:

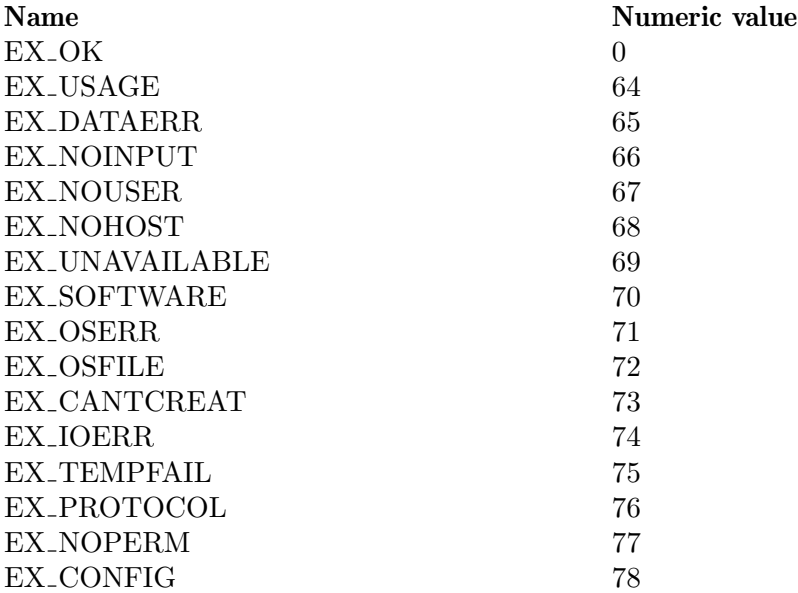

Table 3.3: Standard Exit Codes

Signal numbers can be given either as 'SIG+n', where n is the signal number, or as signal names from the following list: 'SIGHUP', 'SIGINT', 'SIGQUIT', 'SIGILL', 'SIGTRAP', 'SIGABRT', 'SIGIOT', 'SIGBUS', 'SIGFPE', 'SIGKILL', 'SIGUSR1', 'SIGSEGV', 'SIGUSR2',

<span id="page-26-0"></span>chdir dir  $[Conf]$ : component]

'SIGPIPE', 'SIGALRM', 'SIGTERM', 'SIGSTKFLT', 'SIGCHLD', 'SIGCONT', 'SIGSTOP', 'SIGTSTP', 'SIGTTIN', 'SIGTTOU', 'SIGURG', 'SIGXCPU', 'SIGXFSZ', 'SIGVTALRM', 'SIGPROF', 'SIGWINCH', 'SIGPOLL', 'SIGIO', 'SIGPWR', 'SIGSYS'.

If the component exits with an exit code listed in codes or is terminated on a signal listed in codes, pies executes actions specified in that 'return-code' block. The actions are executed in the order of their appearance below:

exec command  $[Config: return-code]$ 

Execute the supplied external command. Prior to execution, all file descriptors are closed. The command inherits the environment from the main pies process with the following additional variables:

### PIES\_VERSION

The pies version number (1.8).

# PIES\_MASTER\_PID

PID of the master pies process.

#### PIES\_COMPONENT

Tag of the terminated component (see [Section 3.3 \[Component State](#page-17-1)[ment\], page 10](#page-17-1)).

PIES\_PID PID of the terminated component.

#### PIES\_SIGNAL

If the component terminated on signal, the number of that signal.

#### PIES\_STATUS

Program exit code.

action 'disable | restart'  $[Config: return-code]$ If 'restart' is given, restart the component. This is the default. Otherwise, mark the component as disabled. Component dependents are stopped and marked as disabled as well. Once disabled, the components are never restarted, unless their restart is requested by the administrator.

# notify email-string  $[Config: return-code]$

Send an email notification to addresses in email-string. See [Section 3.4 \[Notification\],](#page-37-1) [page 30](#page-37-1), for a detailed discussion of this feature.

# message string  $[Config: return-code]$

Supply notification message text to use by notify statement. See [Section 3.4 \[Noti](#page-37-1)[fication\], page 30](#page-37-1), for a detailed discussion of this feature.

Any number of return-code statements are allowed, provided that their codes do not intersect.

The return-code statements can also be used outside of component block. In this case, they supply global actions, i.e. actions applicable to all components. Any return-code statements appearing within a component block override the global ones.

# <span id="page-28-0"></span>3.3.8 Output Redirectors

Output redirectors allow to redirect the standard error and/or standard output of a component to a file or syslog facility.

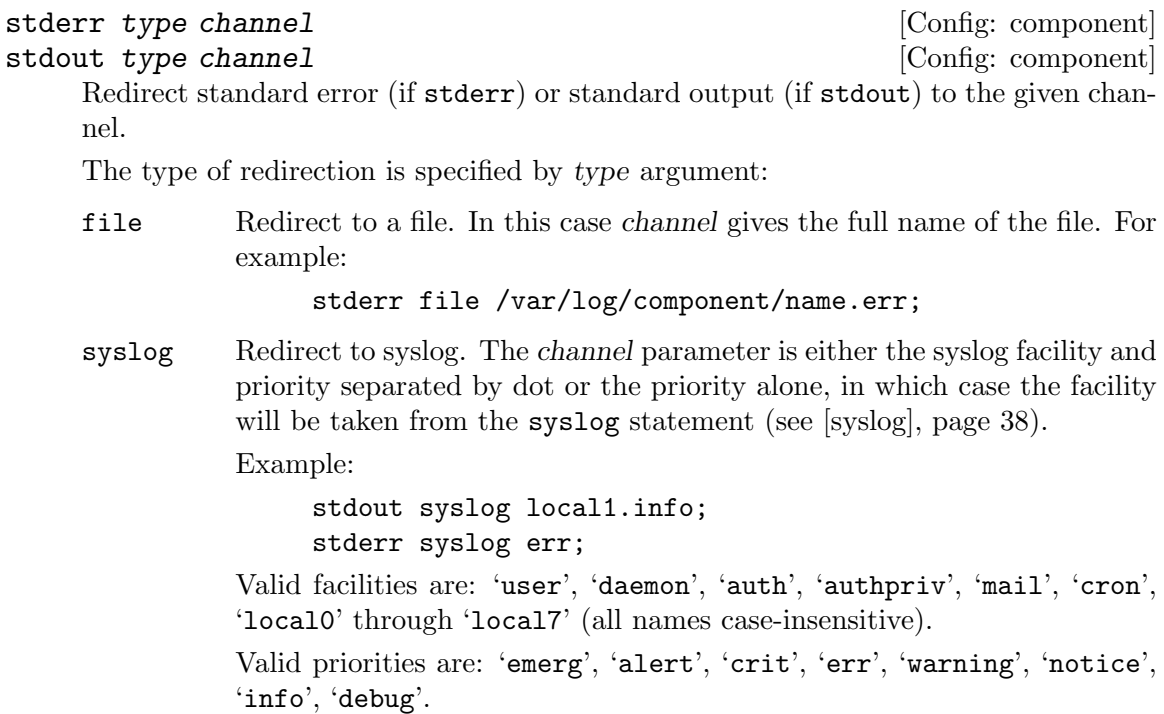

# <span id="page-28-2"></span>3.3.9 Inetd-Style Components

Inetd-style components are declared using mode inetd statement. The 'component' declaration must contain a 'socket' statement:

```
socket url [Config: component]
```
Define a socket to listen on. Allowed values for url are:

inet[+proto]://ip:port

Listen on  $IPv4<sup>1</sup>$  address ip (may be given as a symbolic host name), on port port. Optional proto defines the protocol to use. It must be a valid protocol name as given in /etc/protocols. Default is 'tcp'.

```
local[+proto]://file[;args]
file[+proto]/file[:args]unix[+proto]: //file[:args]
```
Listen on the UNIX socket file file, which is either an absolute or relative file name, as described above. The proto part is as described above. Optional arguments, args, control ownership and file mode of file. They are a list of assignments, separated by semicolons. The following values are allowed:

user User name of the socket owner.

<sup>1</sup> Support for IPv6 will be added in future versions.

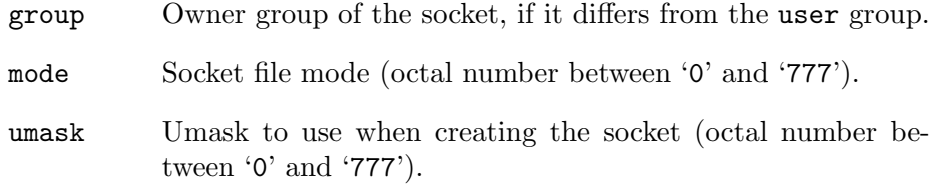

For example:

# socket

# "unix:///var/run/socket;user=nobody;group=mail;mode=770";

The file part may be a relative file name, provided that the chdir statement is used for this component (see [Section 3.3.6 \[Actions Before](#page-25-1) [Startup\], page 18\)](#page-25-1).

# <span id="page-29-0"></span>socket-type type  $[Conf]$

Sets the socket type. Allowed values for type are: 'stream', 'dgram', 'raw', 'rdm', 'seqpacket'. Default is 'stream'. Notice that some socket types may not be implemented by all protocol families, e.g. 'seqpacket' is not implemented for 'inet'.

# max-rate n [Config: component]

Specifies the maximum number of times the component can be invoked in one minute; the default is unlimited. A rate of '0' stands for 'unlimited'.

max-instances n [Config: component] Sets the maximum number of simultaneously running instances of this component. It is equivalent to the maximum number of simultaneously opened connections.

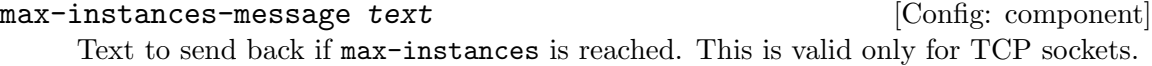

#### max-ip-connections number [Config: component]

Maximum number of connections that can be opened simultaneously from a single IP address.

max-ip-connections-message text [Config: component] Textual message to send in reply to an incoming TCP connection from the IP address that has already reached max-ip-connections limit.

acl  $\{\ldots\}$  [Config: component] Set access control list for this component. This is valid only for 'inetd' and 'accept' components. See [Section 3.5 \[ACL\], page 32](#page-39-1), for a detailed description of access control lists.

access-denied-message text [Config: component] Textual message to send in reply to an incoming TCP connection that has been denied by ACL settings.

# <span id="page-30-0"></span>3.3.9.1 Built-in Inetd Services

Built-in or internal services are such inetd-style components that are supported internally by pies and do not require external programs. In pies version 1.8 those are:

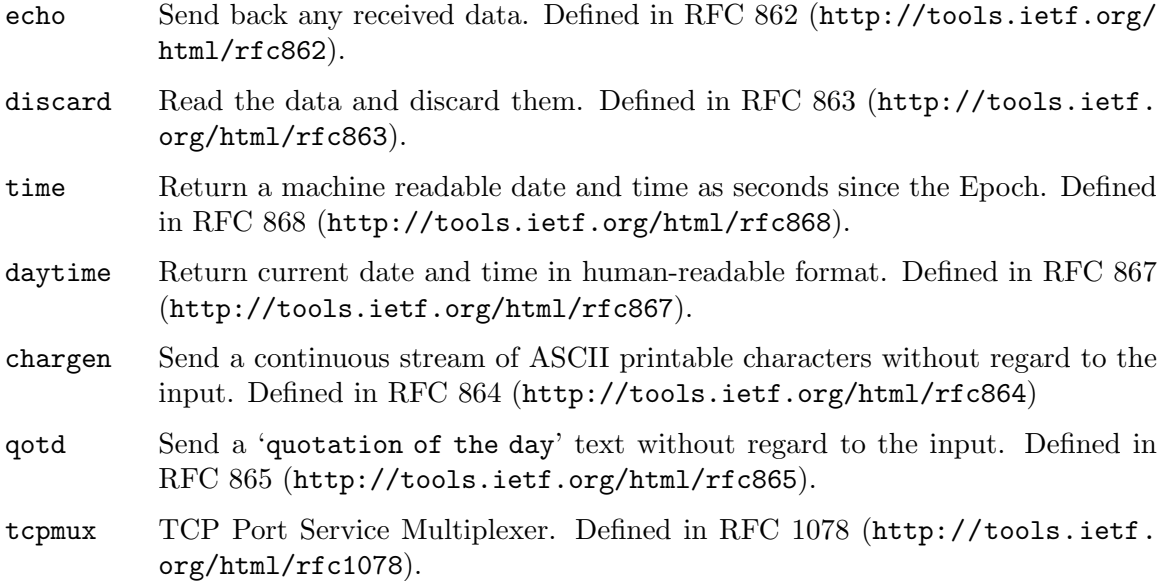

A definition of a built-in service component must have the internal flag (see [\[flags\],](#page-19-0) [page 12](#page-19-0)) set. It may not contain command or program statements, as built-in services do not need external programs. Instead, a service declaration must be present:

service name  $[Conf]$ : component

Set the built-in service name. Its argument is one of the keywords listed in the above table.

For example, the following component declaration defines a standard TCP-based echo service:

```
component echo {
        socket "inet://0.0.0.0:echo";
        service echo;
        flags internal;
}
```
It corresponds to the following inetd.conf line:

echo stream tcp nowait root internal

Another built-in services are defined in the same manner, replacing 'echo' in the service field with the corresponding service name.

The 'qotd' service reads the contents of the qotd file and sends it back to the client. By default the 'qotd' file is located in the local state directory and named instance.qotd (where instance is the name of the pies instance; see [\[instances\], page 65](#page-72-1)). This default location can be changed using the following statement:

# qotd-file file-name [Config]

Set the name of the 'quotation-of-the-day' file.

<span id="page-31-0"></span>The text read from the 'qotd' file is preprocessed, by replacing each LF character (ASCII 10) with two characters: CR (ASCII 13) followed by LF. The resulting text is truncated to 512 characters.

The use of 'tcpmux' services is covered below.

# <span id="page-31-1"></span>3.3.9.2 TCPMUX Services

TCPMUX allows to use multiple services on a single well-known TCP port using a service name instead of a well-known number. It is defined in RFC 1078 ([http://tools.ietf.org/](http://tools.ietf.org/html/rfc1078) [html/rfc1078](http://tools.ietf.org/html/rfc1078)). The protocol operation is as follows. The master TCPMUX component listens on a certain TCP port (usually on port 1) for incoming requests. After connecting to the master, the client sends the name of the service it wants, followed by a carriage-return line-feed (CRLF). Pies looks up this name in the list of services handled by the master (subordinate services) and reports with '+' or '-' followed by optional text and terminated with the CRLF, depending on whether such service name is found or not. If the reply was '+', pies then starts the requested component. Otherwise, it closes the connection.

TCPMUX service names are case-insensitive. The special service 'help' is always defined; it outputs a list of all the subordinate services, one name per line, and closes the connection.

The master TCPMUX service is declared as a usual built-in service, e.g.:

```
component tcpmux-master {
        socket "inet://0.0.0.0:1";
        service tcpmux;
        flags internal;
}
```
Any number of subordinate services may be defined for each master. A subordinate server component definition must contain at least the following statements:

```
service name [Conf]: component
    Sets the name of the subordinate service. The name will be compared with the first
    input line from the client.
tcpmux-master name [Config: component]
    Sets the name of the master TCPMUX service.
flags list [Config: component]
    The flags statement (see [flags], page 12) must contain at least one of the following
    flags:
    tcpmux A "dedicated" TCPMUX subordinate service. When invoked, it must
             output the '+ CRLF' response itself.
    tcpmuxplus
             Simple service. Before starting it, pies will send the '+ CRLF' reply.
command command-line [Config: component]
    The command line for handling this service.
  For example:
    component scp-to {
```

```
service scp-to;
flags (tcpmuxplus, sockenv);
tcpmux-master tcpmux;
command "/usr/sbin/in.wydawca";
```

```
}
```
For TCPMUX services, access control lists are handled in the following order. First, the global ACL is checked. If it rejects the connection, no further checks are done. Then, if the master TCPMUX service has an ACL, that ACL is consulted. If it allows the connection, the subordinate is looked up. If found, its ACL (if any) is consulted. Only if all three ACLs allow the connection, is the service started.

A similar procedure applies for other resources, such as limits, umask, env, user, group, etc.

# <span id="page-32-1"></span>3.3.9.3 Socket Environment Variables

If the 'sockenv' flag is set (see [\[flags\], page 12](#page-19-0)), the following environment variables are set prior to executing the command:

PROTO Protocol name.

SOCKTYPE Socket type. See [\[socket-type\], page 22](#page-29-0), for a list of possible values.

LOCALIP IP address of the server which is handling the connection.

LOCALPORT

Local port number.

### LOCALHOST

Host name of the server. This variable is defined only if the 'resolve' flag is set (see [\[flags\], page 12\)](#page-19-0).

- REMOTEIP IP address of the remote party (client).
- REMOTEPORT

Port number on the remote side.

REMOTEHOST

Host name of the client. This variable is defined only if the 'resolve' flag is set (see [\[flags\], page 12\)](#page-19-0).

The variables whose names begin with REMOTE are defined only for TCP connections.

# 3.3.9.4 Exit Actions in Inetd Components

Exit actions (see [Section 3.3.7 \[Exit Actions\], page 19](#page-26-1)) work for 'inet-style' components. The only difference from 'respawn' components is that the 'restart' action is essentially ignored, as it makes no sense to start an 'inet-style' component without a communication socket.

A common use of return-code statement is to invoke an external program upon the termination of a component. For example, the following configuration snippet configures an FTP server and ensures that a special program is invoked after closing each FTP connection:

```
component ftp {
   return-code EX_OK {
```

```
exec "/sbin/sweeper --log";
    }
    mode inetd;
    socket "inet://0.0.0.0:21";
   umask 027;
    program /usr/sbin/in.ftpd
    command "ftpd -11 -C -t180";
}
```
This approach may be used to process FTP uploads in real time.

# <span id="page-33-1"></span>3.3.10 Meta1-Style Components

Meta1-style components are declared using mode pass statement. For such components, you must declare both a socket to listen on (see [\[inetd-socket\], page 21,](#page-28-1) and a UNIX socket name to pass the file descriptor to the component. The latter is defined using pass-fd-socket statement:

pass-fd-socket file-name  $[Conf]$ The argument is an absolute or relative file name of the socket file. In the latter case, the chdir dir statement must be used for this component (see [Section 3.3.6 \[Actions](#page-25-1) [Before Startup\], page 18](#page-25-1)), and the socket will be looked under dir.

This socket file is supposed to be created by the component binary upon its startup.

# <span id="page-33-2"></span>3.3.11 Component Visibility ACLs

Pies control interface allows certain users to list and modify components of a running pies instance. Two access control lists define who can list and modify the particular component.

# list-acl name [Config: component]

 $list - acl \{ \dots \}$  [Config: component] This list controls who can get listing of this component (see [\[piesctl list\], page 44\)](#page-51-1).

In the first form, name refers to the name of an already defined global ACL (see [\[defacl\], page 32](#page-39-2)).

The second form defines new unnamed ACL. The syntax is described in detail in [Section 3.5 \[ACL\], page 32](#page-39-1).

# admin-acl name [Config: component] admin-acl  $\{\ldots\}$  [Config: component] This list controls who can stop, restart or otherwise modify this component (see [Section 5.4 \[components\], page 44](#page-51-2)).

As above, two forms are available: the first one for using an already defined named ACL, and the second one, for defining a new ACL in place.

# 3.3.12 Component Syntax Summary

This subsection summarizes the component statements. For each statement, a reference to its detailed description is provided.

# component tag {

# Component execution mode.

```
# See Section 3.3 [Component Statement], page 10.
mode modename;
# Full name of the program.
# See Section 3.3 [Component Statement], page 10.
program name;
# Command line.
# See Section 3.3 [Component Statement], page 10.
command string;
# List of prerequisites.
# See Section 3.3.1 [Prerequisites], page 13.
prerequisites (compnames);
# List of components for which this one is a prerequisite.
# See Section 3.3.1 [Prerequisites], page 13.
dependents (compnames);
# List of flags.
# See [flags], page 12.
flags (flags);
# For init components: runlevels in which to start this
# component.
# See Section 6.1 [Runlevels], page 52.
runlevels string;
# Listen on the given url.
# See Section 3.3.9 [Inetd-Style Components], page 21.
socket url;
# Set socket type.
# See Section 3.3.9 [Inetd-Style Components], page 21.
socket-type 'stream | dgram | raw | rdm | seqpacket';
# Service name for built-in inetd component.
# See Section 3.3.9.1 [builtin], page 23.
service string;
# Tag of master TCPMUX component, for subordinate components.
# See Section 3.3.9.2 [TCPMUX], page 24.
tcpmux-master string;
# Pass fd through this socket.
# See Section 3.3.10 [Meta1-Style Components], page 26.
pass-fd-socket soket-name;
# Wait number of seconds for pass-fd socket to become available.
# See Section 3.3.6 [Actions Before Startup], page 18.
```

```
pass-fd-timeout number;
# Maximum number of running instances.
# See Section 3.3.3 [Resources], page 14.
# See Section 3.3.9 [Inetd-Style Components], page 21.
max-instances number;
# For 'inetd' components:
# Text to send back if max-instances is reached.
# See Section 3.3.9 [Inetd-Style Components], page 21.
max-instances-message text;
# Maximum number of times an inetd component can be invoked in
# one minute.
# See Section 3.3.9 [Inetd-Style Components], page 21.
max-rate number;
# For 'inetd' components:
# Max. number of simultaneous connections from a single IP address.
# See Section 3.3.9 [Inetd-Style Components], page 21.
max-ip-connections number;
# For 'inetd' components:
# Text to send back if max-ip-connections is reached.
# See Section 3.3.9 [Inetd-Style Components], page 21.
max-ip-connections-message text;
# For 'inetd' components:
# Text to send back if access is denied by ACL.
# See Section 3.3.9 [Inetd-Style Components], page 21.
access-denied-message text;
# ACL for administrative (read-write) access to this component.
# See Section 3.3.11 [Visibility], page 26.
admin-acl name;
# or:
admin-acl { ... }
# ACL for read-only access to this component.
# See Section 3.3.11 [Visibility], page 26.
list-acl name;
# or:
list-acl \{ \ldots \}# ACL for this component.
# See Section 3.5 [ACL], page 32.
acl name;
```
```
# or:
acl { ... }
# Redirect program's standard output to the given
# file or syslog priority.
# See Section 3.3.8 [Output Redirectors], page 21.
stdout 'file | syslog' channel;
# Redirect program's standard error to the given
# file or syslog priority.
# See Section 3.3.8 [Output Redirectors], page 21.
stderr 'file | syslog' channel;
# Run with this user privileges.
# See Section 3.3.2 [Component Privileges], page 14.
user user-name;
# Retain supplementary group.
# See Section 3.3.2 [Component Privileges], page 14.
group group-name;
# Retain all supplementary groups of which user is a member.
# See Section 3.3.2 [Component Privileges], page 14.
allgroups bool;
# Set system limits.
# See Section 3.3.3 [Resources], page 14.
limits string;
# Force this umask.
# See Section 3.3.3 [Resources], page 14.
umask number;
# Set program environment.
# See Section 3.3.4 [Environment], page 15.
env { ... }
# Change to this directory before executing the component.
# See Section 3.3.6 [Actions Before Startup], page 18.
chdir dir;
# Remove file-name before starting the component.
# See Section 3.3.6 [Actions Before Startup], page 18.
remove-file file-name;
# Actions:
# See Section 3.3.7 [Exit Actions], page 19.
return-code exit-code-list {
  # Action to take when a component finishes with this return code.
  action 'disable | restart';
  # Notify these addresses when then component terminates.
```

```
notify email-string;
    # Notification message text (with headers).
    message string;
    # Execute this command.
    exec command
  }
}
```
## 3.4 Notification

Pies provides a notification mechanism, which can be used to send email messages when components terminate. The exact contents of such notifications and the list of their recipients may depend on the exit code which the component returned. Notification is configured by 'notify' and 'message' statements in a 'return-code' block.

## notify email-string [Config: return-code] Send email notification to each address from email-string. The latter is a commaseparated list of email addresses, e.g.:

```
notify "root@localhost,postmaster@localhost";
```
message string  $[Config: return-code]$ Supply the email message text to be sent. String must be a valid RFC 822 message, i.e. it must begin with message headers, followed by an empty line and the actual message body.

The message may contain variable data in the form of variable references. A variable is an entity that holds some data describing the event that occurred. Meta-variables are referenced using the following construct:

#### \${name}

where name is the name of the variable. Before actually sending the message, each occurrence of this construct is removed from the text and replaced by the actual value of the referenced variable. For example, the variables 'component' and 'retcode' expand to the name of the exited component and its exit code, correspondingly. Supposing that 'component' is 'ftpd' and 'retcode' is 76, the following fragment:

Subject: \${component} exited with code \${retcode}

will become:

Subject: ftpd exited with code 76

The table below lists all available variables and their expansions:

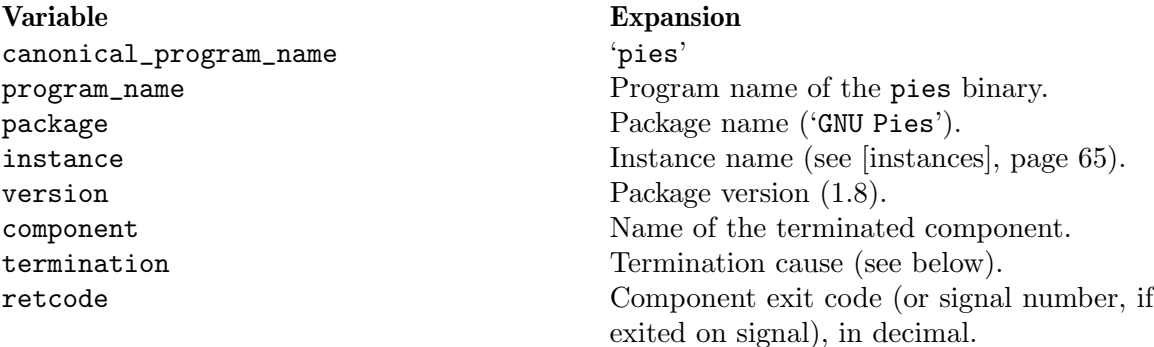

Table 3.4: Notification Variables

The 'termination' variable is set so as to facilitate its use with the 'retcode' variable. Namely, its value is 'exited with', if the component exited and 'terminated on signal', if it terminated on a signal. Thus, using

```
${termination} ${retcode}
```
results in a correct English sentence. This message, however, cannot be properly internationalized. This will be fixed in the future versions.

If message statement is not given, the following default message is used instead:

```
From: <>
X-Agent: ${canonical_program_name} (${package} ${version})
Subject: Component ${component} ${termination} ${retcode}.
```
Notification messages are sent using an external program, called mailer. By default it is /usr/sbin/sendmail. You can change it using the following configuration statement:

## mailer-program prog [Config]

Use prog as a mailer program. The mailer must meet the following requirements:

- 1. It must read the message from its standard input.
- 2. It must treat the non-optional arguments in its command line as recipient addresses.

For example, the following statement instructs pies to use exim as a mailer:

mailer-program /usr/sbin/exim;

By default, the mailer program is invoked as follows:

/usr/sbin/sendmail -oi -t rcpts

where rcpts is a white space-separated list of addresses supplied in the 'notify' statement.

The mailer command may be altered using 'mailer-command-line' statement:

## mailer-command-line string  $[Config]$

Set mailer command line. Notice, that string must include the command name as well. The 'mailer-program' statement supplies the full name of the binary which will be executed, while the first word from the 'mailer-command-line' argument gives the string it receives as 'argv[0]'.

The example below shows how to use this statement to alter the envelope sender address:

```
mailer-command-line "sendmail -f root@domain.com -oi -t";
```
## <span id="page-39-1"></span>3.5 Access Control Lists

Access control lists, or ACLs for short, are lists of permissions that control access to 'inetd', 'accept' and 'meta1'-style components.

An ACL is defined using acl block statement:

 $\text{acl}$  [Config]

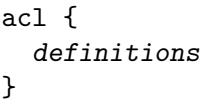

This statement is allowed both in global context and within a 'component' block. If both are present, the global-level ACL is consulted first, and if it allows access, the component ACL is consulted. As a result, access is granted only if both lists allow it.

<span id="page-39-2"></span>A named ACL is an access control list which is assigned its own name. Named ACLs are defined using the 'defacl' statement:

```
defacl name [Config]
```
## defacl name { definitions }

The name parameter specifies a unique name for that ACL. Named ACLs are applied only if referenced from another ACL (either global or a per-component one, or any named ACL, referenced from these). See [\[acl-ref\], page 32](#page-39-0), below.

In both forms, the part between the curly braces (denoted by definitions), is a list of access control statements. There are two types of such statements:

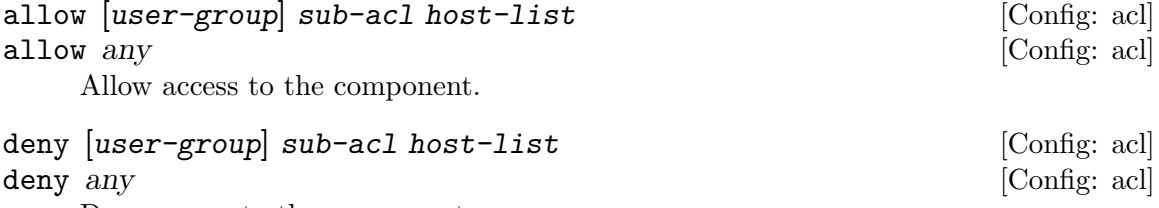

Deny access to the component.

All parts of an access statement are optional, but at least one of them must be present. The user-group part is reserved for future use and is described in more detail in [Appendix B](#page-84-0) [\[User-Group ACLs\], page 77](#page-84-0).

<span id="page-39-0"></span>The sub-acl part, if present, allows to branch to another ACL. The syntax of this part is:

where name is the name of an ACL defined previously in 'defacl' statement.

The host-list group allows to match client addresses. It consists of the from keyword followed by a list of address specifiers. Allowed address specifiers are:

addr Matches if the client IP equals addr. The latter may be given either as an IP address or as a host name, in which case it will be resolved and the first of its IP addresses will be used.

addr/netlen

Matches if first netlen bits from the client IP address equal to addr. The network mask length, netlen, must be an integer number in the range from 0 to 32. The address part, addr, is as described above.

addr/netmask

The specifier matches if the result of logical AND between the client IP address and netmask equals to addr. The network mask must be specified in "dotted quad" form, e.g. '255.255.255.224'.

filename Matches if connection was received from a UNIX socket filename, which must be given as an absolute file name.

<span id="page-40-0"></span>The special form 'allow any' means to allow access unconditionally. Similarly, 'deny any', denies access unconditionally. Normally, one of these forms appears as the last statement in an ACL definition.

To summarize, the syntax of an access statement is:

allow|deny [acl name] [from addr-list]

where square brackets denote optional parts.

When an ACL is checked, its entries are tried in turn until one of them matches, or the end of the list is reached. If a matched entry is found, its command verb, allow or deny, defines the result of the ACL check. If the end of the list is reached, the result is 'allow', unless explicitly specified otherwise (using the [\[acl-any\], page 33.](#page-40-0))

For example, the following ACL allows access for anybody coming from networks '192.168.10.0/24' and '192.168.100.0/24', or any connection that matches the named ACL 'my-nets' (which is defined elsewhere in the configuration file). Access is denied for anybody else:

```
acl {
    allow from (192.168.10.0/24, 192.168.100.0/24);
    allow acl "my-nets";
    deny all;
}
```
## <span id="page-40-1"></span>3.6 The Control Statement

The control interface provides a method for communication with the running pies instance. It is used by the piesctl utility to query information about the instance and components it is currently running and to send it commands for controlling its operation (see [Chapter 5](#page-50-0) [\[piesctl\], page 43](#page-50-0)). By default the UNIX socket /tmp/pies.ctl is used for this purpose. If pies was started with the --instance=name option, the socket is named /tmp/name.ctl.

Whatever its name, the socket will be owned by the user pies runs as (see [Section 3.11 \[Pies](#page-46-0) [Privileges\], page 39](#page-46-0)) and will have access rights of 0500, allowing only that user to read and write to it. When pies is used as init process, the default socket name is /dev/init.ctl.

control [Config]

The 'control' statement configures the control interface and limits access to it:

```
control {
    socket url;
    acl { ... }
    admin-acl { ... }
    user-acl \{ \ldots \}realm name;
```
socket url [Config: control]

URL of the control socket. The *url* argument is a string of the following syntax:

#### inet://ip:port

}

Listen on IPv4 address ip (may be given as a symbolic host name), on port port.

local://file[;args] file://file $\left[$ ;args $\right]$ unix:// $file$ [;args]

> Listen on the UNIX socket file file, which is either an absolute or relative file name. Optional arguments args control ownership and file mode of file. They are a semicolon-separated list of assignments to the following variables:

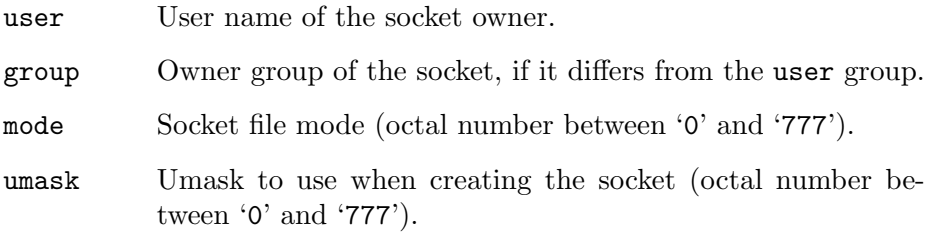

### idle-timeout n [Config: control]

Disconnect any control session that remains inactive for n seconds. This statement is reserved for use in the future. Currently (as of version 1.8) it is a no-op.

The control interface is protected by three access control lists (See [Section 3.5 \[ACL\],](#page-39-1) [page 32](#page-39-1), for a discussion of their syntax).

#### acl name [Config: control]

acl  $\{\ldots\}$  [Config: control]

Controls who can connect to the interface. The first form refers to a named ACL that must have been defined earlier by defacl statement (see [\[defacl\], page 32\)](#page-39-2). Use the second form to define a new ACL in place.

### user-acl name [Config: control] user-acl  $\{ \ldots \}$  [Config: control]

Control interface provides two kinds of operations: read-only (such as getting information about running components) and write operations (such as stopping or restarting components).

The user-acl controls read access. Access to particular components can also be controlled individually, using the per-component list-acl statement (see [Section 3.3.11](#page-33-0) [\[Visibility\], page 26](#page-33-0)).

```
admin-acl name [Config: control]
```
admin-acl  $\{\ldots\}$  [Config: control]

Controls write access to the pies instance itself and to the components for which no specific admin-acl statements are supplied (see [Section 3.3.11 \[Visibility\], page 26](#page-33-0)).

In particular, whoever passes admin-acl can issue commands for stopping the instance and reloading its configuration.

When checking whether the user has a particular kind of access to a component, first the corresponding ACL from the control section is checked. If it allows access, then the per-component ACL is tried. If it allows access too, then the operation is permitted.

realm name **[Config: control]** 

Defines the realm for basic authentication. Default value is 'pies'.

## 3.7 User Identities for Accessing Control Interface

Privileges for using and performing various commands over the control interface can be distributed among several users. For example, it is possible to grant some users the rights to only view the component listing, or even to further limit their rights to only see the components they are authorized to know about. Another user may be able to stop or restart components and so on. This privilege separation requires pies to have a notion of user and be able to authenticate it.

Identity provider is an abstract mechanism that pies uses to obtain information about the user trying to authenticate himself for accessing a particular control function. As of version 1.8, this mechanism is considered experimental. That means, that although being fully functional, it can change considerably in future releases.

Identity provider supports two operations: authenticating a user, and checking if he is a member of particular group. It is defined in the configuration file using the identity provider statement.

```
identity-provider name [Config]Defines an identity provider. It is a block statement:
       identity-provider name {
         type type;
```
... }

The provider name is used in diagnostic messages.

The only required substatement is type, which defines the type of the provider. Rest of statements (represented by . . . above) depends on the type.

Pies version 1.8 supports identity providers of two types: 'system' and 'pam'.

The 'system' identity provider uses system user database for authentication and system group database for checking group membership. It is declared using the following statement:

```
identity-provider name {
    type system;
}
```
Obviously, to use the system identity provider for authentication, pies must be run as root.

The 'pam' identity provider uses the Pluggable Authentication Modules (PAM) for authentication, and system group database for checking group membership.

```
identity-provider name {
    type pam;
    service srv;
}
```
The 'service' statement defines the name of PAM service to use for authentication. If absent, the name 'pies' is used.

Any number of different identity providers can be declared in the configuration file. When authenticating the user, they will be tried in turn until the one is found where authentication succeeds. Subsequent group membership checks will then use this identity provider.

## 3.8 Using inetd Configuration Files

In addition to its native configuration file format, GNU pies is able to read configuration files of several other widely-used utilities. One of these is inetd. The simplest way to use such configuration files is by including them to your main pies.conf using the include-inetd statement:

```
include-inetd file [Config]
```
Read components from inetd-style configuration file file. The argument may also be a directory, in which case all regular files from that directory are read and parsed as inetd-style configuration files.

The components read from file are appended to the pies list of components in order of their appearance.

For example, the following statement reads components from the standard inetd configuration file:

include-inetd /etc/inetd.conf;

Any number of include-inetd may be specified. For example, the following reads the contents of the /etc/inetd.conf configuration file and all files from the /etc/inetd.d directory:

```
include-inetd /etc/inetd.conf;
include-inetd /etc/inetd.d;
```
Another way to read inetd configuration files is to supply them in the command line, like this:

```
pies --syntax=inetd --config-file /etc/inetd.conf
```
Notice the --syntax option (see [\[config syntax\], page 5\)](#page-12-0). It informs pies that the following files are in inetd format. Of course, several configuration file may be given:

```
pies --syntax=inetd \
     --config-file /etc/inetd.conf --config-file /etc/inetd.d
```
A special option is provided that instructs pies to behave as inetd:

--inetd Read configuration from sysconfdir/inetd.conf and make sure pies state files (see [Section 3.12 \[State Files\], page 40\)](#page-47-0) do not conflict with those from other pies instances.

The GNU Pies package also provides a wrapper that allows to use pies instead of inetd. It is built if the package is configured with the --enable-inetd option. The wrapper is then installed in sbindir as inetd, possibly replacing the system binary of that name.

The command line usage of the inetd wrapper is entirely compatible with that of the usual inetd utility, i.e.:

inetd [option] [config [config...]] [-- pies-options]

Options are:

-d Increase debug level.

 $-R$  rate Set maximum rate (see [\[max-rate\], page 22](#page-29-0)).

For convenience, the following additional options are understood:

-t

--lint Parse configuration file or files and exit. See [\[lint\], page 5](#page-12-1).

 $-S$ 

--status Display info about the running instance. See [\[pies-status\], page 65.](#page-72-1)

 $-S$ 

--stop Stop the running instance.

Finally, any additional options pies understands may be given to inetd after the  $-$ - $\cdot$ separator.

# 3.9 Using MeTA1 Configuration File

MeTA1 is a mail transfer agent of new generation, designed to replace Sendmail in the future (<http://www.meta1.org>). It has a modular structure, each module being a component responsible for a particular task. The components are configured in the MeTA1 configuration file /etc/meta1/meta1.conf.

Pies can take a list of components directly from MeTA1 configuration file:

#### include-meta1 file  $[Config]$

Parse file as MeTA1 configuration file and incorporate components defined there into the current component list.

For example:

include-meta1 /etc/meta1/meta1.conf;

Thus, you can use pies instead of the default MeTA1 program manager mcp. This is particularly useful if you use 'Mailfromd' (<http://mailfromd.software.gnu.org.ua>) to control the mail flow.

To ensure compatibility with MeTA1, the components read from its configuration file are started in the reverse order (i.e. from last to first), and stopped in the order of their appearance in file.

The following pies statements are silently applied to all MeTA1 components:

```
allgroups yes;
stderr file compname.log
chdir queue-dir
```
Here, compname stands for the name of the component, and queue-dir stands for the name of MeTA1 queue directory. The latter is /var/spool/meta1 by default. It can be changed using the following statement:

```
meta1-queue-dir dir configuration of the configuration of [\text{Config}]
```
Set name of MeTA1 queue directory.

To override any default settings for a MeTA1 component, add a command section with the desired settings after including meta1.conf. For example, here is how to redirect the standard error of the 'smtps' component to 'local1.debug' syslog channel:

```
include-meta1 /etc/meta1/meta1.conf
component smtps {
  stderr syslog local1.debug;
}
```
## 3.10 Global Configuration

The statements described in this section affect pies behavior as a whole.

env  $\{\ldots\}$  [Config]

Modifies the environment for the running pies instance. The modified environment will be inherited by all processes started by pies in the course of its normal operation. See [Section 3.3.4 \[Environment\], page 15](#page-22-0), for a detailed discussion of the env statement syntax.

 $syslog \{ \ldots \}$  [Config]

This block statement configures logging via syslog. It has the following substatements:

dev address [Config: syslog]

Address of the socket the syslog daemon is listening on. By default, /dev/log is used. The address argument is either the file name of the UNIX socket file or IPv4 address of the syslog collector optionally followed by the colon and port number (or symbolic service name). If the port number is not supplied, the 'syslog' port (UDP) from /etc/services is used.

## facility string  $[Conf]$

Set syslog facility to use. Allowed values are: 'user', 'daemon', 'auth', 'authpriv', 'mail', 'cron', 'local0' through 'local7' (case-insensitive).

## tag string  $[Config: syslog]$

Prefix syslog messages with this string. By default, the program name is used.

#### umask number  $[Config]$

Set the default umask. The number must be an octal value not greater than '777'. The default umask is inherited at startup.

### limits arg [Config]

Set global system limits for all pies components. See [Section 3.3.3 \[Resources\],](#page-21-1) [page 14](#page-21-1), for a detailed description of arg.

### $return\text{-code}$   $\{ \dots \}$

Configure global exit actions. See [Section 3.3.7 \[Exit Actions\], page 19](#page-26-0), for a detailed description of this statement.

#### shutdown-timeout number;  $[Config]$

Wait number of seconds for all components to shut down. Default is 5 seconds. The normal shutdown sequence looks as follows:

- 1. Compute shutdown sequence that takes into account dependencies between components, so as to ensure that dependent components stop before their prerequisites. This sequence can be viewed using the --list-shutdown-sequence option.
- 2. For each stage in the shutdown sequence, send the termination signal to each component marked for that stage. By default, SIGTERM is used, but it can be changed for each component using the sigterm configuration statement (see [\[sigterm\], page 13](#page-20-0)). Wait for the signalled components to terminate. If any of them remain running after shutdown-timeout seconds, send them the SIGKILL signal.
- 3. If any shutdown components are defined, start them and wait for their termination. If any components are left running after shutdown-timeout seconds, terminate them by sending the SIGKILL signal.

## <span id="page-46-0"></span>3.11 Pies Privileges

Normally, pies is run with root privileges. If, however, you found such an implementation for it, that requires another privileges, you may change them using the following three statements:

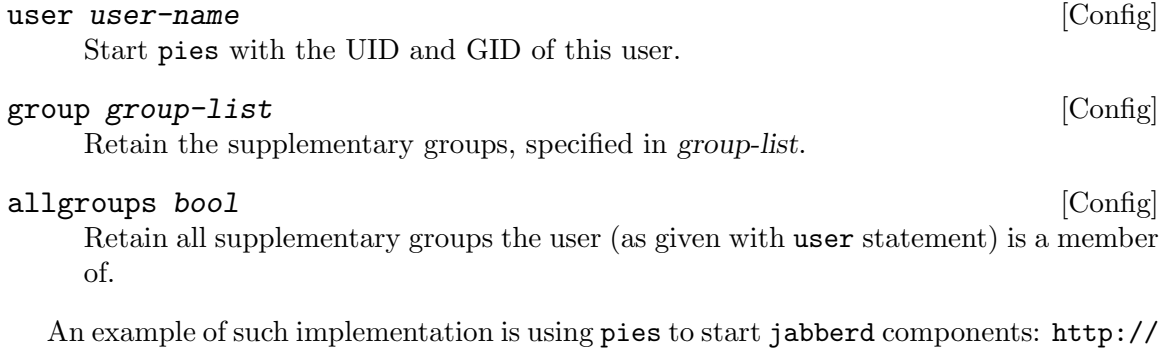

[www.gnu.org.ua/software/pies/example.php?what=jabberd2](http://www.gnu.org.ua/software/pies/example.php?what=jabberd2).

## <span id="page-47-0"></span>3.12 State Files

Pies uses several files to keep its state information. The directory which hosts these files is called state directory, it is usually /var/pies or /usr/local/var/pies). The state directory can be configured at run time:

## state-directory dir  $[Config]$

Set the program state directory.

The table below describes the files kept in the state directory. The instance in this table stands for the pies instance name (see [\[instances\], page 65\)](#page-72-0). Usually, it is 'pies'.

```
instance.pid
```
The PID file. It keeps the PID number of the running pies instance.

instance.qotd

The Quotation-of-the-day file. It is used by the 'qotd' built-in service (see  $[qotd],$  page 23).

The following statements allow to redefine state file names. Use them only if the defaults do not suit your needs, and neither the state-directory statement nor the --instance option can help:

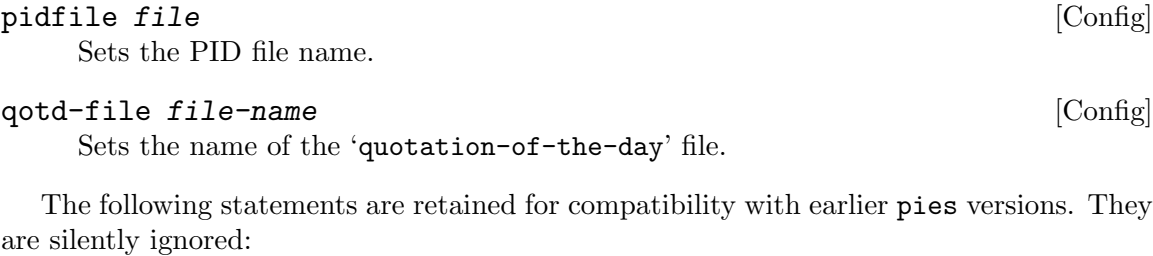

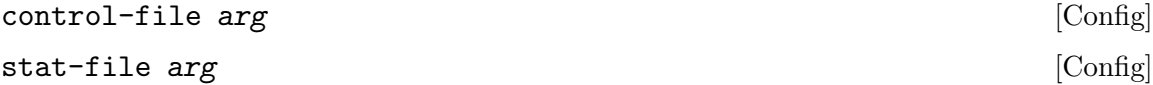

# <span id="page-48-0"></span>4 Pies Debugging

The amount of debugging information produced by pies is configured by the following statements:

## debug level [Config] Set debugging level. The level must be a non-negative decimal integer. In version 1.8 the following debugging levels are used:

- 1 Log all basic actions: starting and stopping of components, received incoming TCP connections, sending mails. Notify about setting limits. Log pre-startup actions (see [Section 3.3.6 \[Actions Before Startup\], page 18\)](#page-25-0).
- 2 Log setting particular limits. Log the recomputed alarms.
- 4 Dump execution environments
- 6 Debug the parser of MeTA1 configuration grammar.
- 7 Debug the lexical analyzer of MeTA1 configuration file.

## source-info bool [Config]

This statement decides whether debugging messages should contain source information. To enable source information, use:

source-info yes;

This feature is designed for pies developers.

# <span id="page-50-0"></span>5 Communicating with Running pies Instances

The piesctl tool allows you to communicate with the running pies program. The invocation syntax is:

piesctl [options] command [args...]

The command determines the operation to perform. The following sections describe available commands in detail.

## 5.1 piesctl id – Return Info About the Running Instance

The id subcommand returns information about the pies instance organized as key-value pairs. When invoked without arguments, the following data are returned:

package Canonical package name.

version Version of pies.

instance Instance name (see [\[instances\], page 65](#page-72-0)).

binary Full pathname of the pies executable file.

argv Command line arguments supplied upon its startup.

PID Process ID.

For example:

```
$ piesctl id
package: GNU Pies
version: 1.8
instance: pies
binary: /usr/sbin/pies
argv: /usr/sbin/pies --config-file=/etc/pies/pies.conf
PID: 15679
```
To request a subset of these data, give the items of interest as command line arguments:

\$ piesctl id binary PID binary: /usr/sbin/pies PID: 15679

## 5.2 Instance Management

Two subcommands are provided for stopping and restarting pies.

## shutdown [piesctl]

Stop the running pies instance

## reboot [piesctl]

Restart pies instance. Upon receiving this command, pies will restart itself with the same command line arguments. Naturally, this means that all running components will be restarted as well.

These subcommands do nothing when init process is selected.

# 5.3 piesctl config – Configuration Management

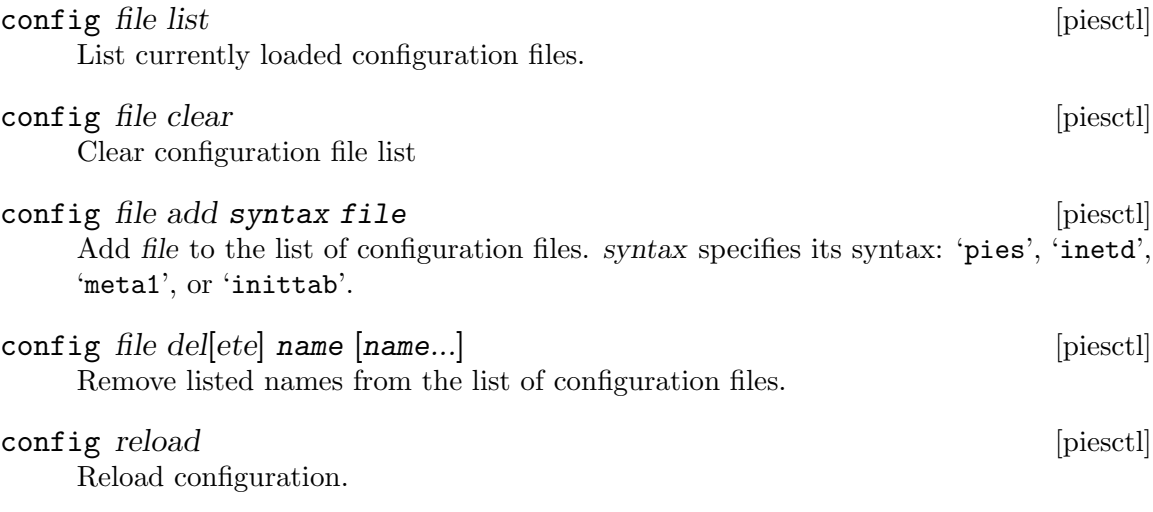

## 5.4 Component Management

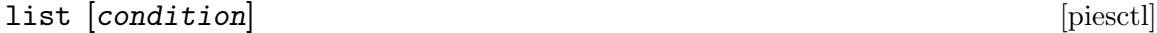

List configured components. When used without arguments, all components are listed. Otherwise, only processes matching condition are listed.

Each output line contains at least two columns. The first column lists the tag of the component. The second one contains flags, describing the type and status of the component. The first flag describes the type:

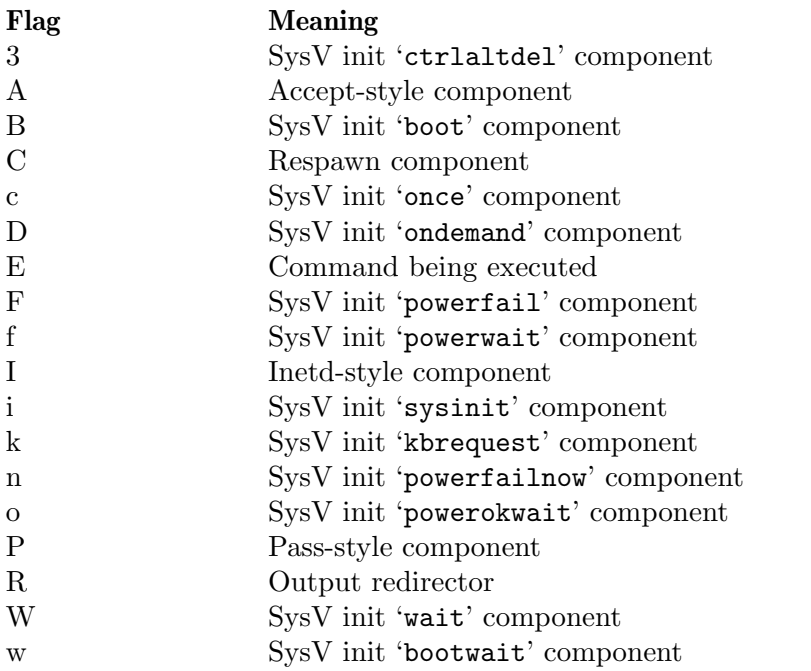

The second flag is meaningful only for components. Its values are:

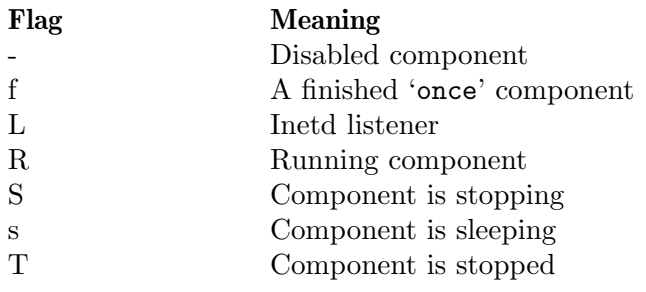

The next column lists the PID (for running components) or socket address (for Internet listeners), or the string 'N/A' if neither of the above applies.

If the component is sleeping, the time of its scheduled wake-up is listed in the next column.

Rest of line shows the component command line.

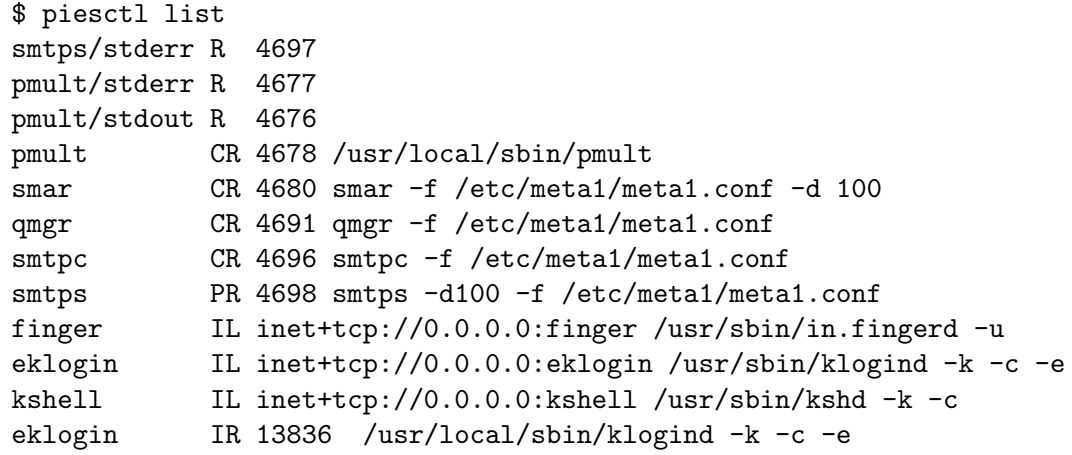

Use condition to select the components to list. In its simplest form, condition is one of the following terms:

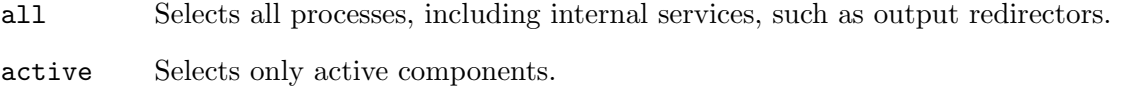

```
component tag
```
Selects the component with the given tag. See [Section 3.3 \[Component State](#page-17-0)[ment\], page 10.](#page-17-0)

- type arg Selects processes of the given type. Argument is 'component', to select only components, 'command', to select commands or 'redirector' to select output redirectors. When piesctl list is used without arguments, type component is assumed.
- mode arg Selects components of the given mode (see [Section 3.3 \[Component Statement\],](#page-17-0) [page 10\)](#page-17-0). E.g. to list 'inetd' components:

piesctl list mode inetd

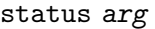

Selects processes with the given status. Argument is one of:

finished Component is finished.

listener Component is an inet listener.

running Component is running.

sleeping Component is sleeping.

stopped Component is stopped.

stopping Component has been sent the SIGTERM signal and pies is waiting for it to terminate.

A term may be preceded by the word 'not' to indicate negation of the condition. For example, the following command will list inactive components:

piesctl list not active

Furthermore, terms can be combined in logical expressions using boolean 'and' and 'or' operators:

piesctl list type component and not mode inetd

Conjunction ('and') has higher precedence than disjunction ('or'). In complex expressions parentheses can be used to alter the precedence:

piesctl list type component \

```
and \setminus (status running or status sleeping \setminus)
```
Notice that parentheses must be escaped to prevent them from being interpreted by the shell.

The following summarizes the syntax of condition in BNF:

```
<condition> ::= <disjunction>
     <disjunction> ::= <conjunction> | <conjunction> "or" <disjunction>
     <conjunction> ::= <unary> | <unary> "and" <conjunction>
     <unary> ::= <term> | "not" <condition> | "(" <condition> ")"
     <term> ::= "all" | "active" | <keyword> <value>
     <keyword> ::= "type" | "mode" | "status" | "component"
     <value> ::= <word> | <quoted-string>
     <word> ::= <printable> | <word> <printable>
     <printable> ::= "A" - "Z" | "a" - "z" | "0" - "9" |
                      "_" | "." | "*" | ":" | "@" | "[" | "]" | "-" | "/"
     <quoted-string> ::= """ <string> """
     <string> ::= <char> | <string> <char>
     \langle char \rangle ::= \langle any \ character \ except \ " \ " \ and \ """" > | " \ \ \| \ \ \| \stop condition [piesct]
     Stop components matching condition.
start condition [piesct]
     Start components matching condition.
restart condition is a set of pieschilder and [pieschilder and [pieschilder and [pieschilder and [pieschilder and [pieschilder and [pieschilder and [pieschilder and [pieschilder and [pieschilder and [pi
```
Restart components.

## 5.5 Init Process Management

The piesctl telinit command communicates with pies instance running as init process (PID 1). See [Section 6.5 \[piesctl telinit\], page 55,](#page-62-0) for a detailed discussion.

## 5.6 Piesctl Command Line Options

```
-c file
--config-file=file
           Read configuration from file instead of the default /etc/piesctl.conf. See
           Section 5.7 [piesctl.conf], page 48, for its description.
-d
--dump Dump obtained responses verbatim. This is useful mainly for debugging pur-
           poses.
-i inst
--instance=inst
           Talk to pies instance inst.
--no-netc
-N Don't read \gamma.netrc file.
```
-u url

```
--url=url
```
Specifies the URL of the communication socket. See [\[piesctl url\], page 48,](#page-55-1) for a description of allowed URL forms.

 $-v$ 

```
--verbose
```
Enable verbose diagnostics.

Before parsing, configuration file is preprocessed using external command defined at build time (normally m4). The following options control this feature:

-E Show preprocessed configuration on stdout and exit.

### --no-preprocessor

Disable the use of the external preprocessor.

```
--preprocessor=cmd
```
Use the command cmd as the external preprocessor, instead of the default m4.

```
--define=sym[=value]
```

```
-D symbol[=value]
```
Define symbol sym as having value, or empty, if the value is not given.

--include-directory=dir

```
-I dir Add directory dir to the list of directories to be scanned for preprocessor include
            files.
```
--undefine=sym

-U sym Undefine symbol sym.

Finally, the following options can be used to obtain on-line assistance:

--config-help

Show a terse reference to configuration file syntax and exit.

-h

--help Display command line help summary.

--usage Give a short usage message

 $-V$ 

--version

Show program version.

## <span id="page-55-0"></span>5.7 Configuration for piesctl

The configuration file /etc/piesctl.conf helps the piesctl tool to determine the URL of the control socket. This file is not mandatory, and its absence is not considered an error. Its syntax is similar to that of /etc/pies.conf. The following statements are defined:

```
socket url [piesctl.conf]
```
Sets the default socket URL.

source ip [piesctl.conf]

Sets the default source IP address. This is used if the control socket is of 'inet' type.

instance name  $[$ piesctl.conf $]$ 

Configures socket URL and (optionally) source address to use when communicating with the pies instance name (i.e., when invoked as piesctl -i name:

```
instance name {
    # Socket URL for that instance.
    socket url;
    # Source IP address.
    source ip;
}
```
<span id="page-55-1"></span>Valid values for url in the above statements are:

inet://ip:port

Use the IPv4 address ip (may be given as a symbolic host name), on port port.

```
local://file
file://file
```
unix://file Use the UNIX socket file file.

The following algorithm is used to determine the name of the communication socket:

- 1. If the  $-\text{url}(-\text{u})$  option is given, use its argument.
- 2. Determine the instance name (inst). If the  $-\text{instance}(-i)$  is given, inst is its argument. Otherwise, assume inst='pies'.
- 3. If configuration file /etc/piesctl.conf exists, read it. On success:
	- a. See if the instance inst statement is present and has socket substatement. If so, the argument to socket gives the socket URL.
- b. Otherwise, if global socket statement is present, its argument gives the URL.
- 4. Otherwise, suppose that piesctl is run on the same box where the target instance of pies is running, and see if the file /etc/inst.conf exists. If so, parse it as pies configuration file and look for control block statement. If it has socket statement, take its argument as the URL. See [Section 3.6 \[control\], page 33](#page-40-1).
- 5. If socket URL is not determined by these steps, assume /tmp/inst.ctl.

# 6 Init – parent of all processes

Pies can be executed directly by the kernel as a program responsible for starting all other processes (a process with PID 1). In this case it becomes also the parent of all processes whose natural parents have died and is responsible for reaping those when they die.

When invoked this way, pies reads its configuration from two files: /etc/inittab and /etc/pies.init. The former has traditional syntax (see [\[inittab\], page 52](#page-59-0)) and is retained for compatibility with another 'init' daemons, and the latter is in native pies format (see [Section 3.1 \[Syntax\], page 6](#page-13-0)). Either of the files or even both of them can be missing.

The startup process passes through several states. Transition between states is controlled by runlevel, which also defines the set of components that must be executed. Startup states are:

sysinit System initialization state. This state marks the beginning of the startup process. Only root partition is mounted, and is usually read-only. Pies uses console to output diagnostic messages.

> Normally, the configuration instructs pies to execute at this point the system initialization script, which checks and mounts the necessary local file systems, initializes devices and loads kernel modules.

> The system then passes to 'boot' state, unless the default runlevel is 'S', in which case the 'single' state is selected.

- boot Upon entering the 'boot' state, pies attempts to log the 'reboot' login record into the system utmp/wtmp files and executes entries marked with boot and bootwait types. It then enters the 'normal' state.
- single This is a fallback state for single-user system. It is entered only if the 'S' runlevel has been selected initially. Normally, this state is used for system maintenance. The configuration usually provides a component which executes a single-user shell when entering this state. If it does not, pies executes '/sbin/sulogin'.
- normal Upon entering this state, pies assumes that components executed previously have brought the system to such condition where normal communication means can already be used. This means that the file systems have been mounted read-write and the syslog daemon is operating. Therefore pies opens its communication channels and redirects its diagnostic output to syslog facility 'daemon'.

Then it starts components scheduled for the default runlevel and begins its normal operation.

Pies communication channels are:

#### /dev/initctl

A FIFO file for communication using legacy protocol (using telinit).

### /dev/init.ctl

UNIX socket for communication using piesctl.

## 6.1 Runlevels

Runlevel determines the set of components to be run in normal state. It is a decimal digit from '0' to '9' or letter 'S'. Traditionally, runlevels are assigned as follows:

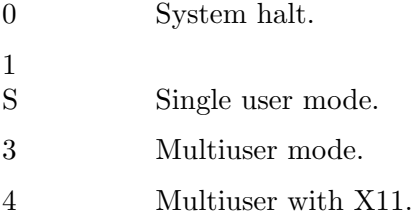

<span id="page-59-1"></span>Additionally, three special runlevels 'a', 'b' and 'c' can be used to start on-demand components without actually changing the runlevel. Once started, on-demand components persist through eventual runlevel changes.

## 6.2 Init Process Configuration

<span id="page-59-0"></span>The two configuration files are read in this order: /etc/inittab first, then /etc/pies.init. The /etc/inittab file is a simple line-oriented file. Empty lines and lines beginning with '#' are ignored (except if '#' is followed by the word 'pies', see below). Non-empty lines consist of 4 fields separated by colons:

id:runlevels:mode:command

where

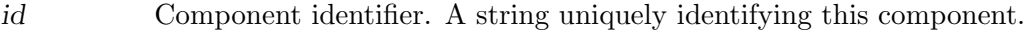

runlevels List of the runlevels for which the component should be run. Runlevels are listed as a contiguous string of characters, without any whitespace or delimiters.

mode Component execution mode.

command Command to be executed and its arguments.

Component execution modes are:

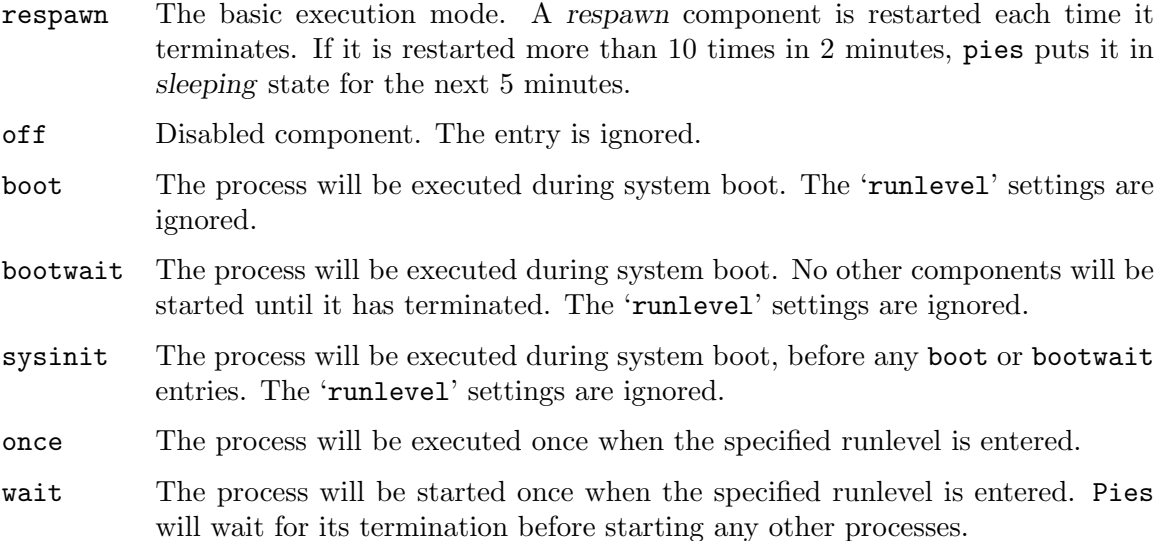

#### ctrlaltdel

The process will be executed when pies receives the SIGINT signal. Normally this means that the CTRL-ALT-DEL combination has been pressed on the keyboard.

#### kbrequest

The process will be executed when a signal from the keyboard handler is received that indicates that a special key combination was pressed on the console keyboard.

ondemand The process will be executed when the specified ondemand runlevel is called ('a', 'b' and 'c'). No real runlevel change will occur (see [\[Ondemand runlevels\],](#page-59-1) [page 52](#page-59-1)). The process will remain running across any eventual runlevel changes and will be restarted whenever it terminates, similarly to respawn components.

#### powerfail

The process will be executed when the power goes down. Pies will not wait for the process to finish.

#### powerfailnow

The process will be executed when the power is failing and the battery of the external UPS is almost empty.

#### powerokwait

The process will be executed as soon as pies is informed that the power has been restored.

#### powerwait

The process will be executed when the power goes down. Pies will wait for the process to finish before continuing.

The special mode 'initdefault' declares the default runlevel. In the 'initdefault' entry, the runlevels field must consist of exactly one runlevel character. Rest of fields are ignored. For example, the following instructs pies that the default runlevel is '3':

#### id:3:initdefault:

If no 'initdefault' entry is present, pies will ask the user to input the desired default runlevel upon entering the normal state.

Inittab must contain at least one entry with 'S' in runlevels field. This entry is used for system maintenance and recovery. If it is absent, pies adds the following default entry implicitly:

## ~~:S:wait:/sbin/sulogin

As an exception to traditional syntax, the '#' followed by the word 'pies' (with any amount of white space in between) introduce a pragmatic comment that modifies the behavior of the configuration parser. The following such comments are understood:

#### #pies pragma debug n

Set debugging level n (a decimal number). See [Chapter 4 \[Pies Debugging\],](#page-48-0) [page 41.](#page-48-0)

#### #pies pragma next syntax file

After parsing /etc/inittab, read configuration from file file, assuming syntax (see [\[config syntax\], page 5\)](#page-12-0). Multiple 'next' pragmas are allowed, the named files will be processed in turn.

The default set up is equivalent to specifying

#pies pragma next pies /etc/pies.init

#### #pies pragma stop

Stop parsing after this line. The remaining material is ignored.

Both the traditional /etc/inittab and pies-native /etc/pies.init files are entirely equivalent, excepting that, naturally, the latter is more flexible and gives much more possibilities in defining the system behavior. The declaration of a component in /etc/pies.init can contain all the statements discussed in [Section 3.3 \[Component Statement\], page 10.](#page-17-0) The only difference is that runlevels to start the component is must be specified:

#### runlevels string  $[Conf]$  [Config: component]

Specifies the runlevel to start the component in. The string argument is a string of runlevel characters.

For example, the inittab entry discussed above is equivalent to the following statement in pies.init file:

```
component id {
  mode mode;
 runlevels runlevels;
  command command;
}
```
The default runlevel is specified in /etc/pies.init using the following construct:

### initdefault rl  $[\text{Config}]$

Declare the default runlevel. The argument is the runlevel name. E.g. initdefault 3;

If both /etc/inittab and /etc/pies.init are present, the latter can declare components with the same id as the ones declared in the former. In that case, the two entries will be merged, the latter one overriding the former. Thus, /etc/pies.init can be used to complement definitions in inittab. Consider, for example the following inittab entry:

upd:3:respawn:/usr/libexec/upload

If pies.init contains the following:

```
component upd {
    user nobody;
    stderr syslog local1;
}
```
the result will be equivalent to:

```
component upd {
    mode respawn;
    runlevels 3;
```

```
command /usr/libexec/upload;
    user nobody;
    stderr syslog local1;
}
```
## 6.3 Init Command Line

The runlevel to run in can be given as argument in the command line:

```
/sbin/pies 1
```
Apart from this, the following command line arguments are recognized:

-s

single Initialize default runlevel 'S'.

-b

```
emergency
```
Run emergency shell /sbin/sulogin, prior to initialization.

## 6.4 Init Environment

Programs run from pies init process inherit a basic environment consisting of the following variables:

PREVLEVEL=L

Previous runlevel, or letter 'N' if the runlevel hasn't been changed since startup.

RUNLEVEL=L

Current runlevel.

CONSOLE=device

Pathname of the console device file.

```
INIT_VERSION="GNU Pies 1.8"
           Version of pies.
```
## PATH=/bin:/usr/bin:/sbin:/usr/sbin

Once the system is booted up, the environment can be controlled using the piesctl telinit environ (or pies -T -e) command.

## <span id="page-62-0"></span>6.5 piesctl telinit

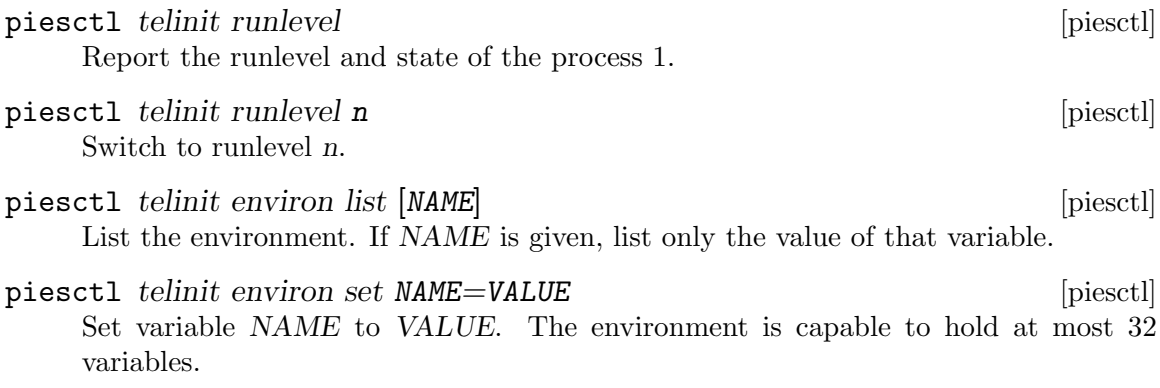

piesctl telinit environ unset NAME [piesctl] Unset variable NAME.

## 6.6 The Telinit Command

When given the  $-T$  ( $-t$ elinit) option, pies emulates the behavior of the traditional telinit command. This is a legacy way of communicating with the init process. The commands are sent via named pipe /dev/initctl. When the -T option is given, the rest of command line after it is handled as telinit options. The following command:

pies  $-T$   $[-t n]$   $r$ 

tells init process to switch to runlevel r. Possible values for r are:

0 to 9 Instructs init to switch to the specified runlevel.

S or s Tells init to switch to the single user mode.

a, b, or c Tells init to enable on-demand components with the specified runlevel. The actual runlevel is not changed.

Q or q Tells init to rescan configuration files.

The -t (--timeout) option sets the time to wait for processes to terminate after sending them the SIGTERM signal. Any processes that remain running after n seconds will be sent the SIGKILL signal. The default value is 5 seconds.

This usage is equivalent to the piesctl telinit runlevel command (see [Section 6.5](#page-62-0) [\[piesctl telinit\], page 55\)](#page-62-0).

The -e (--environment) option modifies the init process environment. Its argument is either a variable assignment 'name=value' to set a variable, or the name of a variable to unset it. Several -e options can be given to process multiple variables in a single command. Note, however, that given  $n$  -e options, the total length of their arguments is limited to 367 - n bytes.

This option provides a limited subset of the functionality offered by the piesctl telinit environ command.

The table below summarizes all options available in telinit mode:

-t n Wait n seconds for processes to terminate after sending them the SIGTERM signal. Any processes that remain running after that time will be sent the SIGKILL signal. The default value is 5 seconds.

```
-e var=value
```
Define environment variable var as having value value.

-e var Unset environment variable var.

# 7 Using Pies as Entrypoint for Docker Container

Another use for pies is as an entrypoint in a docker container. This is similar to the init mode described in the previous chapter in that pies runs with PID 1. However, in this case pies uses its regular configuration file.

When started with PID 1 from a docker container, pies tries to detect the fact automatically and switch to the entrypoint mode. As of version 1.8, this detection might fail in containers run under Kubernetes. For such cases, use the --no-init option to inform pies that it should run in entrypoint mode.

The following Dockerfile fragment illustrates how to configure pies to be run from a container:

```
COPY pies.conf /etc
ENTRYPOINT [ "/usr/sbin/pies", "--foreground", "--stderr" ]
```
It is supposed, of course, that the configuration file pies.conf is available in the same directory as Dockerfile.

It is a common practice to supply configuration settings via the environment variables. To implement it in pies.conf, use either expandenv or shell flag (see [Section 3.3.5 \[Early](#page-25-1) [Environment Expansion\], page 18](#page-25-1)). For example:

```
flags expandenv;
command "syslogd -n -R $LOGHOST";
```
This will expand the environment variable LOGHOST and pass its value as one of the arguments to syslog. The usual shell syntax is supported. For example, to provide a default value for the -R option above (in case LOGHOST is empty or undefined), use:

```
flags expandenv;
command "syslogd -n -R ${LOGHOST:-172.19.255.255}";
```
Quite often a need arises to expand environment variables in other parts of the configuration file and to conditionally exclude portions of configuration, depending on whether a particular variable is set. The following sections describe two approaches to solving this problem.

## 7.1 Expanding Environment Variables in GNU m4

Configuration preprocessing (see [Section 3.2 \[Preprocessor\], page 8](#page-15-0)) can be used to conditionally enable parts of the pies.conf file, depending on the value of an environment variable. The technique described below assumes that you use GNU m4 as preprocessor.

Define the following two M4 macros:

#### CF\_WITH\_ENVAR name text [M4 macro]

Expands the environment variable name within text. The macro does so by temporarily redefining the symbol name to the value of the environment variable name and expanding text.

The definition of the macro is:

```
m4_define('CF_WITH_ENVAR',m4_dnl
'm4_pushdef('$1',m4_esyscmd(printf "$'$1'"))m4_dnl
$2''m4_dnl
```

```
m4_popdef('$1')m4_dnl
')
```
This macro allows you to use environment expansion where it is not normally supported. Consider, for example, this fragment:

```
component {
  CF_WITH_ENVAR('WORKDIR', 'chdir "WORKDIR";')
  ...
}
```
If you set WORKDIR=/var/wd prior to invoking pies, it will actually expand to

```
component {
  chdir "/var/wd";
  ...
}
```
See [Section 3.3.6 \[Actions Before Startup\], page 18](#page-25-0), for details about the chdir statement.

```
CF_I ENVAR name if-set if-unset [M4 \text{ macro}]
```
If the environment variable name is defined and has a non-empty value, expand if-set, otherwise expand if-unset. Expand each occurrence of name in if-set to the actual value of the environment variable.

Following is the definition of this macro:

```
m4_define('CF_IF_ENVAR',m4_dnl
'CF\_WITH\_ENVAR('$1', 'm4\_ifelse($1, ' ', $3, $2)')')
```
This macro makes it possible to conditionally enable configuration file fragments depending on whether some environment variable is defined. E.g.:

```
CF_IF_ENVAR('LOGHOST','
component logger {
  command "syslogd -n -R LOGHOST;
}
')
```
Place both macros in a single file and include it at the top of your pies.conf using the m4\_include command (see [Section 3.2.1 \[m4\], page 10](#page-17-1)).

## 7.2 Using xenv

Another way to expand environment variables in the configuration file is to use xenv. xenv is a specialized preprocessor that expands environment variables in its input. It is also able to conditionally include parts of text depending on whether the environment variable is defined. The program is described in <https://www.gnu.org.ua/software/xenv/>.

To use xenv as preprocessor, start pies as follows:

```
pies --foreground --stderr --preprocessor="xenv -s"
```
The -s option instructs xenv to emit synchronization lines, that inform pies about actual location of configuration statements in case when the expansion adds or removes portions of text spanning several lines.

You can also combine the functionality of  $m4$  and xenv by running

```
pies --foreground --stderr --preprocessor="xenv -s -m"
```
In this case xenv will automatically feed its output to the standard input of m4, started for this purpose.

By default, xenv uses the shell syntax to expand the variables. For example, in the following configuration file fragment, '\$WORKDIR' will expand to the actual value of the WORKDIR environment variable:

```
component {
  chdir "$WORKDIR";
  ...
}
```
There are two ways to conditionally include portions of text. The first one is to use the '\${X:+W}' construct. For example:

```
component {
  ${WORKDIR:+chdir "$WORKDIR";}
  ...
}
```
Another way is to use the xenv '\$\$ifset' (or '\$\$ifdef') statement:

```
component {
$$ifset WORKDIR
  chdir "$WORKDIR";
$$endif
  ...
}
```
The difference between ' $\$ iriset X' and ' $\$ iridef X' is the same as between ' $\{X:-W\}$ ' and '\${X+W}', i.e. '\$\$ifset' tests whether the variable is set and not-null, and '\$\$ifdef' tests only whether it is set, no matter its value.

xenv extends the shell syntax by providing a ternary operator. The construct  $\{X|\mathbf{A}|\mathbf{B}\}$ ' expands to 'A' if the variable  $X$  is set and to 'B' otherwise (as usual, placing the colon before first '|' checks if the variable is set and not null). This allows for writing compact conditionals:

```
component syslogd {
  mode respawn;
  command "/sbin/syslogd -n ${LOGHOST:|-R $LOGHOST|-O /proc/1/fd/1}";
}
```
In this example syslogd is instructed to relay messages to the IP address specified by the LOGHOST variable and to send messages to the container stdout otherwise.

Using shell indirection operator '\$' can be confusing in parts of pies configuration file that deal with environment variables by themselves. The common point of confusion is using env and command statements when shell or expandenv flag is set. For example:

```
component X {
   env {
      set "HOME=/var/lib/nobody";
   }
   flags shell;
   command "marb -C $HOME";
}
```
Here, the intent is to pass '/var/lib/nobody' as the command line argument to marb. However, if pies was started with xenv as preprocessor, the reference '\$HOME' will be expanded by xenv at the early stage to whatever value the HOME variable had at pies startup. Consequently, when it comes to launching the 'X' component, the intended expansion won't take place.

There are three options to handle such cases:

1. Escape the '\$'

Use backslash to suppress expansion by xenv:

```
component X {
   env {
      set "HOME=/var/lib/nobody";
   }
   flags shell;
   command "marb -C \$HOME";
}
```
2. Use the verbatim operator

This allows to reproduce the desired part of text verbatim. There are two verbatim operators: inline operator '\$[...]' and block operator '\$\$verbatim ... \$\$end'. Examples:

```
component X {
        env {
           set "HOME=/var/lib/nobody";
        }
        flags shell;
        $[command "marb -C $HOME";]
     }
or
     component X {
        env {
           set "HOME=/var/lib/nobody";
        }
        flags shell;
     $$verbatim
        command "marb -C $HOME";
     $$end
     }
```
3. Change the indirection operator

The indirection operator '\$' can be changed either globally, by using the -S option, or locally by using the '\$\$sigil' statement. E.g.:

```
$$sigil @
# From this point on, $ looses its special meaning in xenv.
component X {
   env {
      set "HOME=/var/lib/nobody";
   }
   flags shell;
   command "marb -C $HOME @FILE";
}
```
In the command line of this example, @FILE will be expanded by xenv when processing the configuration file, and \$HOME will be expanded by shell (to the value '/var/lib/nobody', set by the env statement) when pies will start the command.

# 8 Configuration Examples

In this section we provide several examples of working pies configuration files.

## 8.1 Simplest Case: Using Pies to Run Pmult

The example below runs pmult (see Section "pmult" in Mailfromd Manual) utility with the privileges of 'meta1' user. Both standard error and standard output are redirected to the syslog facility 'mail', priorities 'err' and 'info', correspondingly.

```
component pmult {
  command "/usr/local/sbin/pmult";
  user meta1s;
 stderr syslog mail.err;
 stdout syslog mail.info;
}
```
## 8.2 Using Pies to Run Pmult and MeTA1

The example below is a working configuration file for running pmult and all components of MeTA1, configured in /etc/meta1/meta1.conf. The global return-code statement is used to configure pies behavior for some exit codes.

```
# Sample pies configuration for running pmult and MeTA1
# Special handling for exit codes that mean the program was
# incorrectly used or misconfigured.
return-code (EX_USAGE, EX_CONFIG) {
  action disable;
 notify "root";
 message <<- EOT
    From: Pies <>
    X-Agent: ${canonical_program_name} (${package} ${version})
    Subject: Component ${component} disabled.
   Component "${component}" has terminated with code ${retcode},
    which means it encountered some configuration problem.
    I will not restart it automatically. Please fix its configuration
    and restart it manually at your earliest convenience.
    To restart, run ''${program_name} -R ${component}''
    ---Wuff-wuff,
   Pies
 EOT;
}
component pmult {
  command "/usr/local/sbin/pmult";
```

```
user meta1s;
 stderr syslog err;
  stdout syslog info;
}
include-meta1 "/etc/meta1/meta1.conf";
```
## 8.3 Running Pies as Inetd

This configuration file allows to run pies instead of initd. It starts two services: 'ftp' and 'pop3d', and restricts access to them to two local subnets:

```
acl {
     allow from 10.10.10.0/24;
     allow from 192.168.10.0/27;
     deny from any;
  }
  debug 3;
  component ftp {
     mode inetd;
     socket "inet://0.0.0.0:21";
     umask 027;
     program /usr/sbin/ftpd
     command "ftpd -1 -C";
  }
  component pop3d {
     mode inetd;
     socket "inet://0.0.0.0:110";
     program "/usr/sbin/pop3d";
     command "pop3d --inetd";
  }
The following is almost equivalent configuration in inetd format:
```
ftp stream tcp nowait root /usr/sbin/ftpd ftpd -l -C pop3 stream tcp nowait root /usr/sbin/pop3d pop3d --inetd

This configuration is "almost" equivalent, because the inetd format has no way of specifying ACLs and setting the umask.
## <span id="page-72-2"></span>9 Command Line Usage

When run without arguments, pies parses and loads the configuration file, detaches itself from the controlling terminal (becomes a daemon), and starts all components. Before actually starting up, it ensures that no another copy is already running, by looking for a PID file and verifying that the PID listed there is alive and responding. If another copy is running, pies refuses to start up.

<span id="page-72-0"></span>It is often necessary to run several copies of pies with different configuration files. To support such usage, pies provides a notion of instance. Pies instance is an independent invocation of pies that uses a separate configuration file and separate state files (see [Section 3.12 \[State Files\], page 40](#page-47-0)). Instances are created using the  $-$ -instance option:

#### --instance=name

Read configuration from sysconfdir/name.conf, use name as the base name for state files (i.e., they become name.pid, name.clt, etc.) and tag all syslog messages with name.

For example, the following invocations create three instances of pies:

```
pies
pies --instance=inetd
pies --instance=mta
```
The first instance uses the default configuration and state files. The second one reads configuration from /etc/inetd.conf, and the third one reads it from /etc/mta.conf.

After startup, you can verify the status of the running process using the --status option.

```
$ pies --status
smtps/stderr R 4697
pmult/stderr R 4677
pmult/stdout R 4676
pmult CR 4678 /usr/local/sbin/pmult
smar CR 4680 smar -f /etc/meta1/meta1.conf -d 100
qmgr CR 4691 qmgr -f /etc/meta1/meta1.conf
smtpc CR 4696 smtpc -f /etc/meta1/meta1.conf
smtps PR 4698 smtps -d100 -f /etc/meta1/meta1.conf
finger IL inet+tcp://0.0.0.0:finger /usr/sbin/in.fingerd -u
eklogin IL inet+tcp://0.0.0.0:eklogin /usr/sbin/klogind -k -c -e
kshell IL inet+tcp://0.0.0.0:kshell /usr/sbin/kshd -k -c
eklogin IR 13836 /usr/local/sbin/klogind -k -c -e
```
See [\[piesctl list\], page 44](#page-51-0), for a description of the output format.

<span id="page-72-1"></span>You can restart any component by using the --restart-component  $(-R)$  option, e.g.:

#### \$ pies -R pmult smtps

To stop all running components and shut down pies, use the --stop (-S) command line option:

#### \$ pies --stop

If you modified the configuration file, you can instruct pies to read it again using the  $--$ reload  $(-r)$  command line option.

<span id="page-73-3"></span>The --status, --restart-component, --stop, and --reload options actually run the piesctl command, which provides a powerful tool for managing pies. See [Chapter 5](#page-50-0) [\[piesctl\], page 43](#page-50-0), for a detailed description.

<span id="page-73-0"></span>Two options are provided for verifying inter-component dependencies. The --dumpdepmap option prints on the standard output the dependency map. This map is a square matrix with rows representing dependents and columns representing prerequisites. An 'X' sign is placed on each crossing which corresponds to the actual dependency. For example:

\$ pies --dump-depmap Dependency map: 0 1 2 3 4 0 1 2 X 3 X 4 X X Legend: 0: pmult 1: smar 2: qmgr 3: smtpc 4: smtps

This example corresponds to the configuration file shown in [Section 8.2 \[Hairy Pies\],](#page-70-0) [page 63.](#page-70-0) To illustrate how to read it, consider the 4th row of the table. According to the legend, number 4 means 'smtps' component. There are two 'X' marks: in columns 1 and 2. This means that 'smtps' depends on 'smar' and 'qmgr'.

<span id="page-73-2"></span>You can also list prerequisites explicitly:

```
$ pies --trace-prereq
qmgr: smar
smtpc: qmgr
smtps: smar qmgr
```
To list prerequisites for a particular component, give its name in the command line:

\$ pies --trace-prereq smtps smtps: smar qmgr

Any number of components can be given in the command line.

<span id="page-73-1"></span>A counterpart option --trace-depend lists dependencies. Its usage is similar to the described above:

```
$ pies --trace-depend
smtps
smtpc
qmgr: smtps, smtpc
smar: smtps, qmgr
$ pies --trace-depend qmgr
qmgr: smtps, smtpc
```
## <span id="page-74-0"></span>10 Pies Invocation

This section summarizes pies command line options.

### --config-file=file -c file Read configuration from file, instead of the default /etc/pies.conf. See [Chapter 3 \[Configuration\], page 5.](#page-12-0) --config-help Show configuration file summary. See [Chapter 3 \[Configuration\], page 5](#page-12-0). --define=sym[=value] -D symbol[=value] Define symbol sym as having value, or empty, if the value is not given. See [Section 3.2 \[Preprocessor\], page 8.](#page-15-0) --debug=level -x level Set debug verbosity level. See [Chapter 4 \[Pies Debugging\], page 41](#page-48-0), for a description of level. --dump-depmap Dump dependency map. See [\[dump-depmap\], page 66.](#page-73-0) -E Preprocess configuration file and exit. See [Section 3.2 \[Preprocessor\], page 8](#page-15-0). --force Force startup even if another instance may be running. --foreground Remain in foreground. --help Display a short usage summary and exit. --inetd -i Run in inetd-compatibility mode. It is roughly equivalent to pies --instance=inetd --syntax=inetd. See [Section 3.8 \[inetd\], page 36](#page-43-0). --include-directory=dir -I dir Add directory dir to the list of directories to be scanned for preprocessor include files. --instance=name Define the name of the pies instance. See [\[instances\], page 65](#page-72-0). --lint -t --no-init Don't assume init mode (see [Chapter 6 \[Init Process\], page 51\)](#page-58-0) if running with PID 1. See [Chapter 7 \[Docker Entrypoint\], page 57](#page-64-0). --list-shutdown-sequence

List components in order of shutdown sequence. Each line lists the sequence stage number and the component name. See [\[shutdown sequence\], page 39](#page-46-0), for a detailed discussion of its meaning.

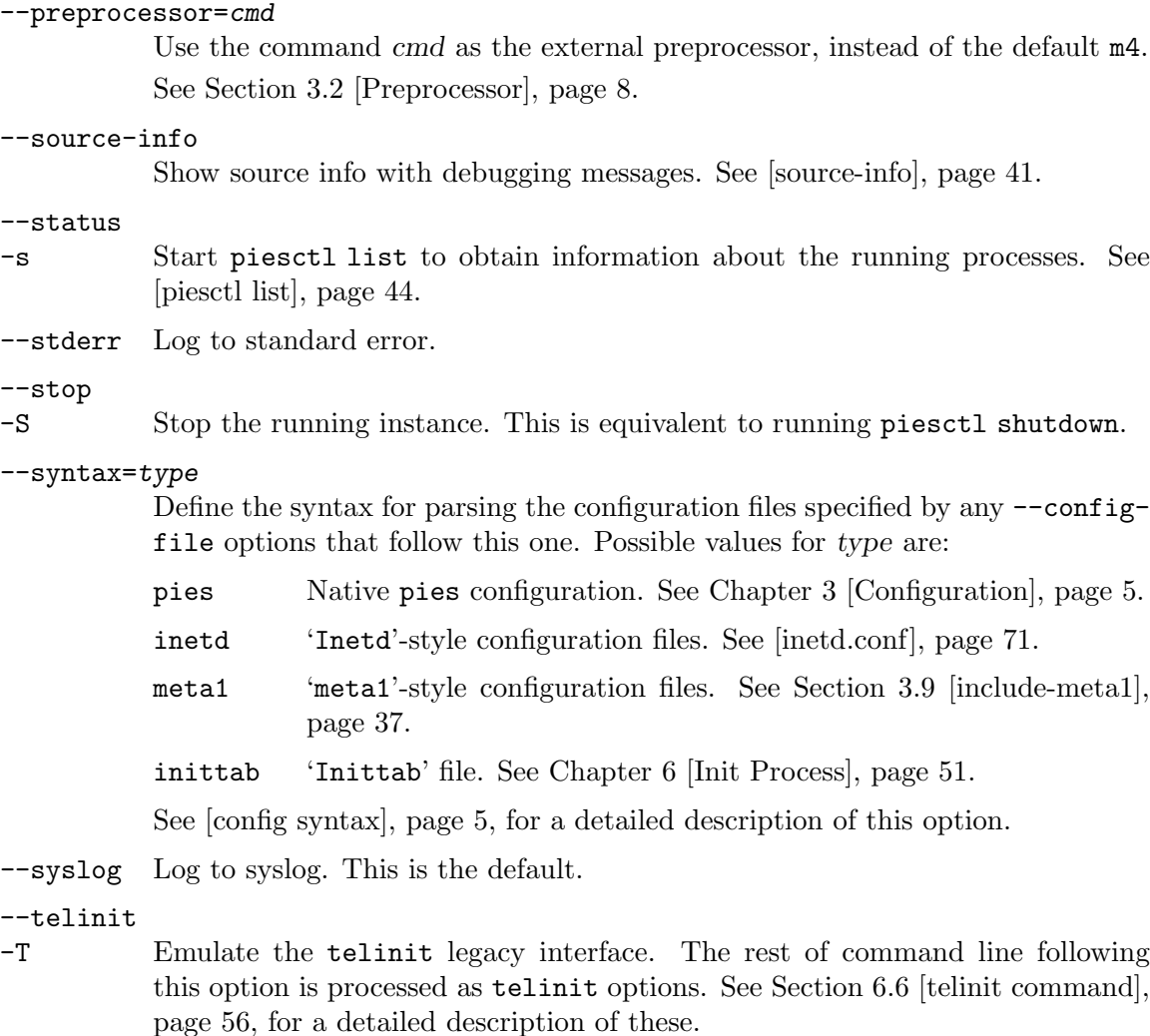

Disable the use of the external preprocessor.

See [Section 3.2 \[Preprocessor\], page 8](#page-15-0).

#### --trace-depend

List dependencies for components named in the command line. Without arguments, dependencies for each component are listed. See [\[trace-depend\], page 66.](#page-73-1)

--trace-prereq

List prerequisites for components named in the command line. Without arguments, prerequisites for each component are listed. See [\[trace-prereq\], page 66.](#page-73-2)

--rate=r Set maximum connection rate (connections per second) for inetd-style components. See [\[inetd component rate\], page 22.](#page-29-0)

-r

 $-$ 

- --reload
- --hup Reread the configuration files. This is equivalent to running piesctl config reload (see [\[config reload\], page 44](#page-51-1)).

 $-$ 

<span id="page-75-0"></span>--no-preprocessor

#### <span id="page-76-0"></span>-R

--restart-component

Restart components named in the command line. See [\[pies-restart\], page 65.](#page-72-1)

--version

Display program version and license information and exit.

--undefine=sym

-U sym Undefine symbol sym. See [Section 3.2 \[Preprocessor\], page 8](#page-15-0).

--usage Display a short summary of available options and exit.

## 11 How to Report a Bug

Send bug-reports and suggestions to [bug-pies@gnu.org.ua](mailto:bug-pies@gnu.org.ua).

If you think you've found a bug, please be sure to include maximum information needed to reliably reproduce it, or at least to analyze it. The information needed is:

- Version of the package you are using.
- Compilation options used when configuring the package.
- Run-time configuration (pies.conf file and the command line options used).
- Detailed description of the bug.
- <span id="page-78-0"></span>• Conditions under which the bug appears.

### <span id="page-80-0"></span>Appendix A Inetd.conf Format

This appendix describes the format of inetd compatible configuration files. See [Section 3.8](#page-43-0) [\[inetd\], page 36](#page-43-0), for the discussion on how to use such files with GNU pies.

The inetd configuration file has line oriented format. Comments are denoted by a '#' at the beginning of a line. Empty lines and comments are ignored. Each non-empty line must be either a service definition, or address specification.

Service definition consists of at least 6 fields separated by any amount of the white space. These fields are described in the following table (optional parts are enclosed in square brackets):

[service-node:]service-name

The service-name entry is the name of a valid service in the file /etc/services. For built-in services (see [Section 3.3.9.1 \[builtin\], page 23\)](#page-30-0), the service name must be the official name of the service (that is, the first entry in /etc/services), or a numeric representation thereof. For TCPMUX services, the value of the 'service name' field consists of the string 'tcpmux' followed by a slash and the locally-chosen service name (see [Section 3.3.9.2 \[TCPMUX\],](#page-31-0) [page 24\)](#page-31-0). Optionally, a plus sign may be inserted after the slash, indicating that pies must issue a '+' response before starting this server.

The 'service-name' part corresponds to component tag in pies.conf (see [Section 3.3 \[Component Statement\], page 10](#page-17-0)). For built-in components, it corresponds to the service statement (see [Section 3.3.9.1 \[builtin\], page 23](#page-30-0)).

 $\sqrt{2\pi}$ 

✡ ✠

Optional 'service-node' prefix is allowed for internet services. When present, it supplies the local addresses inetd should listen on for that service. 'Service-node' consists of a comma-separated list of addresses. Both symbolic host names and numeric IP addresses are allowed. Symbolic hostnames are looked up in DNS service. If a hostname has multiple address mappings, a socket is created to listen on each address. A special hostname '\*' stands for INADDR\_ANY.

socket type

The socket type should be one of 'stream', 'dgram', 'raw', 'rdm', or 'seqpacket'. TCPMUX services must use 'stream'.

This field corresponds to the socket-type statement in pies.conf. See [\[socket](#page-29-1)[type\], page 22.](#page-29-1)

 $\sqrt{2\pi}$ 

✡ ✠

protocol The protocol must be a valid protocol as given in /etc/protocols. Examples might be 'tcp' or 'udp'. TCPMUX services must use 'tcp'.

```
The 'service-node' prefix and 'socket-type' field correspond to the socket
statement in pies.conf. See [inetd-socket], page 21.
For example, the following line:
     10.0.0.1:ftp dgram udp wait root ftpd
is equivalent to
       socket inet+udp://10.0.0.1:ftp;
       socket-typle dgram;
```
✡ ✠

 $\sqrt{2\pi}$ 

wait/nowait[.max-rate]

The 'wait/nowait' entry specifies whether the invoked component will take over the socket associated with the service access point, and thus whether pies should wait for the server to exit before listening for new service requests. Datagram servers must use 'wait', as they are always invoked with the original datagram socket bound to the specified service address. These servers must read at least one datagram from the socket before exiting. If a datagram server connects to its peer, freeing the socket so that pies can go on receiving further messages from the socket, it is said to be a multi-threaded server; it should read one datagram from the socket and create a new socket connected to the peer. It should fork, and the parent should then exit to allow pies to check for new service requests to spawn new servers. Datagram servers which process all incoming datagrams on a socket and eventually time out are said to be single-threaded. Examples of such servers are comsat and talkd. tftpd is an example of a multi-threaded datagram server.

Servers using stream sockets generally are multi-threaded and use the 'nowait' entry. Connection requests for these services are accepted by pies, and the server is given only the newly-accepted socket connected to a client of the service. Most stream-based services and all TCPMUX services operate in this manner. For such services, the invocation rate may be limited by specifying optional 'max-rate' suffix (a decimal number), e.g.: 'nowait.15'.

Stream-based servers that use 'wait' are started with the listening service socket, and must accept at least one connection request before exiting. Such a server would normally accept and process incoming connection requests until a timeout. Datagram services must use 'nowait'. The only stream server marked as 'wait' is identd (see Section "identd" in identd manual).

The 'wait' field corresponds to flags wait in the pies.conf file. The 'nowait' corresponds to flags nowait. See [\[flags\], page 12](#page-19-0).

 $\sqrt{2\pi}$ 

The 'max-rate' suffix corresponds to the max-rate statement. See [\[max-rate\],](#page-29-0) [page 22](#page-29-0).

✡ ✠

 $\sqrt{2\pi}$ 

✡ ✠

user The user entry contains the name of the user as whom the component should run. This allows for components to be given less permission than root.

> This corresponds to the user statement in pies.conf. See [Section 3.3.2 \[Com](#page-21-0)[ponent Privileges\], page 14](#page-21-0).

program The program entry contains the full file name of the program which is to be executed by pies when a request arrives on its socket. For built-in services, this entry should be 'internal'.

It is common usage to specify /usr/sbin/tcpd in this field.

This field corresponds to the program statement in pies.conf. See [Section 3.3](#page-17-0) [\[Component Statement\], page 10.](#page-17-0)

 $\sqrt{2\pi}$ 

✡ ✠

server program arguments

The server program arguments should be just as arguments normally are, starting with argv[0], which is the name of the program. For built-in services, this entry must contain the word 'internal', or be empty.

This corresponds to the command statement. See [Section 3.3 \[Component State](#page-17-0)[ment\], page 10.](#page-17-0)

 $\sqrt{2\pi}$ 

✡ ✠

Address specification is a special statement that declares the 'service-node' part (see above) for all the services declared below it. It consists of a host address specifier followed by a colon on a single line, e.g.:

127.0.0.1,192.168.0.5:

The address specifier from such a line is remembered and used for all further lines lacking an explicit host specifier. It remains in effect until another address specification or end of the configuration is encountered, whichever occurs first.

The following address specification:

\*:

causes any previous default address specifier to be forgotten.

An example of inetd.conf file with various services follows:

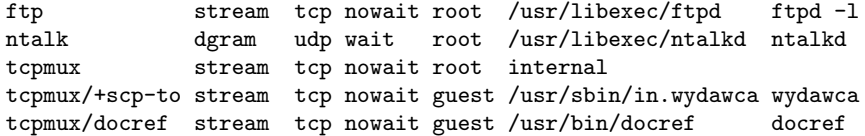

### <span id="page-84-0"></span>Appendix B User-Group ACLs

This appendix describes the 'user-group' extension for GNU Pies ACLs. This extension is reserved for the future use.

The user-group ACL statement specifies which users match this entry. Allowed values are the following:

all All users.

authenticated

Only authenticated users.

group group-list

Authenticated users which are members of at least one of groups listed in grouplist.

For example, the following statement defines an ACL which allows access for any user connected via local UNIX socket /tmp/pies.sock or coming from a local network '192.168.10.0/24'. Any authenticated users are allowed, provided that they are allowed by another ACL 'my-nets' (which should have been defined before this definition). Users coming from the network '10.10.0.0/24' are allowed if they authenticate themselves and are members of groups 'pies' or 'users'. Access is denied for anybody else:

```
acl {
    allow all from ("/tmp/pies.sock", "192.168.10.0/24");
    allow authenticated acl "my-nets";
    allow group ("pies", "users") from "10.10.0.0/24";
    deny all;
}
```
### Appendix C Control API

This appendix describes *control API* used to communicate with the running pies daemon via the control interface (see [Section 3.6 \[control\], page 33](#page-40-0)). This API is used by piesctl (see [Chapter 5 \[piesctl\], page 43\)](#page-50-0).

The API is designed as a REST service and uses HTTP. Queries are sent to pies endpoints, each of which serves a distinct purpose. Data are serialized using the JSON format.

The sections below describe in detail each endpoint and associated with it request types.

#### C.1 /instance

This endpoint controls the state of the running pies instance and accepts the following HTTP requests: GET, DELETE, POST (or PUT).

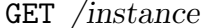

GET */instance* [Request] Retrieves information about the current instance. The response body is a JSON object with the following attributes:

- 'PID' PID of the running daemon.
- 'argv' Array of the command line arguments. 'argv[0]' is the program name.

'binary' Name of the pies binary.

'instance'

The instance name. See [\[instances\], page 65](#page-72-0).

'package' Package name (the string 'GNU Pies').

'version' Package version

Any of these can be used in the URI to request the information about that particular attribute, e.g.:

GET /instance/argv  $\Rightarrow$  {"argv": ["pies", "-x2"]}

DELETE /instance/PID [Request]

Stops the current pies instance.

PUT /instance/PID [Request] POST /instance/PID [Request] Restarts the current pies instance.

### C.2 /conf

The '/conf' endpoint allows the client to inspect and change the configuration of the running pies instance.

#### $C.2.1 / \text{conf/files}$

GET /conf/files [Request]

Return list of configuration files. On success, a JSON array is returned. Each array element is an object with two attributes:

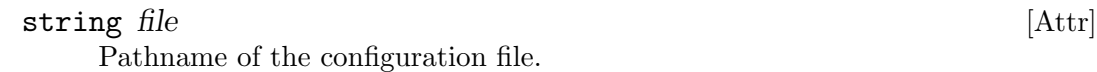

#### string syntax [Attr]

Configuration file syntax (see [Section 3.1 \[Syntax\], page 6\)](#page-13-0).

For example:

GET /conf/files  $\Rightarrow$ [{"file":"/etc/pies.conf", "syntax":"pies"}, {"file":"/etc/inetd.conf", "syntax":"inetd"}]

POST /conf/files [Request]

Adds a new configuration file. The body must be a JSON object with 'file' and 'syntax' attributes, as described above. The 'file' value must contain a pathname of a configuration file written in a syntax supplied by the 'syntax' attribute (see [Section 3.1 \[Syntax\], page 6](#page-13-0)).

This request returns 201 code on success. To actually parse and load the added configuration file, send a 'PUT' request to '/conf/runtime' (see [Section C.2.2](#page-87-0)  $[\/conf/\text{runtime}]$ , page 80).

#### $\Delta$ DELETE /conf/files/true [Request]

Clears all previously configured configuration files. Responds with:

{ "message":"file list cleared", "status":"OK" }

#### DELETE /conf/files/[list] [Request] [Request]

Removes files named in the list from the list of configuration files.

The 'DELETE' response is 200 on success. To actually update the configuration of the running process, send a 'PUT' request to '/conf/runtime' (see [Section C.2.2](#page-87-0)  $[$ /conf/runtime], page 80).

### <span id="page-87-0"></span>C.2.2 /conf/runime

This is a write-only URI. The only request supported is 'PUT /conf/runtime'. It initiates reloading of the pies configuration. Usually, this request is sent after one or more 'POST' and/or 'DELETE' requests to '/conf/files', in order to finalize the changes applied to the configuration.

### C.3 /programs

A request sent to this URI selects one or more components and applies operation defined by the request type to all of them.

Components are selected using a query in the form of JSON object (a selector). Valid selectors are:

 $'$ null' 'false' Matches nothing. 'true' Matches all components. '{ "op": "component", "arg":  $tag$  }' Matches component with the given tag (see [\[tag\], page 10](#page-17-1)).

```
'{ "op": "type", "arg": "component" }'
           Matches all components.
\mathcal{F} "op": "type", "arg": "command" }'
           Matches all commands.
'\{ "op": "mode", "arg": mode 'Matches all components with the given mode. See [component mode], page 11.
\mathcal{F} "op": "active" }'
           Matches all active components.
'\{ "op": "status", "arg": status 'Matches all components with the given status (one of 'stopped', 'running',
           'listener', 'sleeping', 'stopping', 'finished'). See [component status],
           page 82, for a discussion of these values.
'{ "op: "not", "arg": condition }'
           Negates condition, which is any valid selector.
'{ "op": "and", "arg": array }'
           Returns the result of logical conjunction on the array of selectors.
'{ "op": "or", "arg": array}'
           Returns the result of logical disjunction on the array of selectors.
```
For example, the following selector matches all components that are in 'running' state, excepting components of 'inetd' mode:

```
{ "op": "and",
   "arg": [ { "op": "type", "arg": "component" },
            { "op": "not", "arg": { "op": "mode", "arg": "inetd" }
          ]
}
```
The following requests are supported:

#### GET  $/$ programs?selector [Request]

#### GET  $/$ programs $/$ tag  $[$ Request $]$

This request returns information about components matched by selector (see below for the '/programs/tag variant'. The response is a JSON array of descriptions. If no component matches the selector, empty array is returned. Each description is a JSON object with the following attributes:

#### string type [Attr]

Type of the described entity: 'component' for an instance of a configured component, and 'command' for a command run as a part of exit action (see [Section 3.3.7](#page-26-0) [\[Exit Actions\], page 19\)](#page-26-0), including mailer invocations (see [Section 3.4 \[Notifi](#page-37-0)[cation\], page 30\)](#page-37-0).

#### string mode [Attr]

Mode of the entity. See [\[component mode\], page 11.](#page-18-0)

<span id="page-89-0"></span>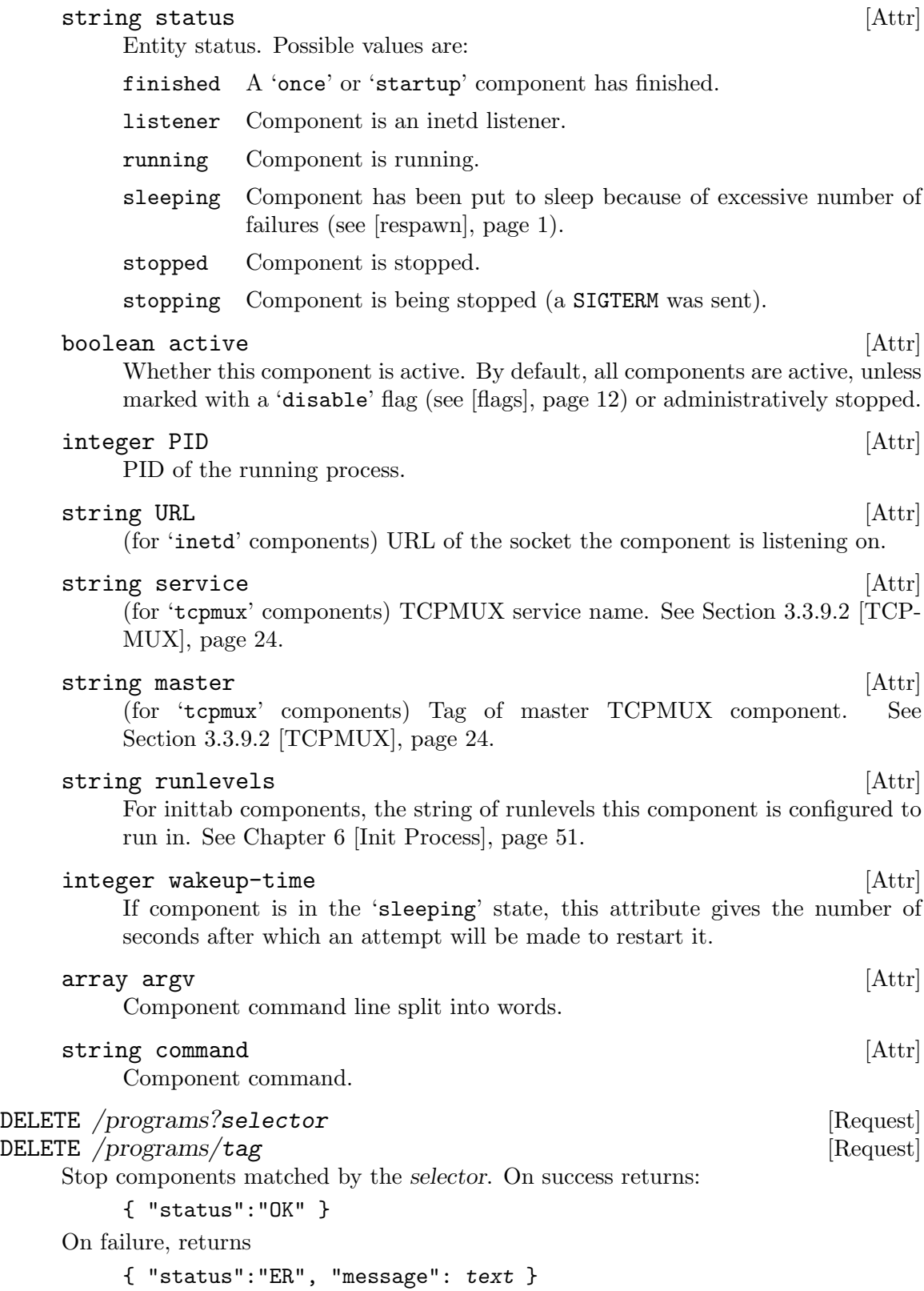

where text is a textual human-readable description of the failure.

#### PUT /programs?selector [Request]

PUT /programs/tag [Request]

Start components matched by selector.

#### POST /programs [Request]

Restart components. The selector is supplied in the request content.

Wherever a selector is passed via query parameters, a simplified form with component tag passed as query path is also allowed. For example:

GET /programs/tag

is a shortcut for:

```
{ "op":"and",
   "arg":[ {"op":"type", "arg":"component"},
           {"op":"component", "arg":tag } ] }
```
### C.4 /alive

This entry point accepts only 'GET' requests. The URI must not be empty and must not include sub-directories (parts separated with slashes). It is treated as the name of the component to return the status of. E.g. querying '/alive/foo' returns the status of the component named 'foo'. The status is returned as HTTP status code:

- 200 The component is up and running. For regular components that means that the corresponding program is running. For 'inetd' components that means that the listener is listening on the configured socket.
- 403 No component specified.
- 404 There is no such component.
- 503 The component is not running. This means that it has failed, or has been stopped administratively or (for 'once' and 'startup' components) that it has run once and finished.

If the component has failed, the 'Retry-After:' HTTP header contains the number of seconds after which pies will retry starting this component.

### C.5 /runlevel

This URI is active when pies runs as init process (see [Chapter 6 \[Init Process\], page 51\)](#page-58-0). It supports two requests:

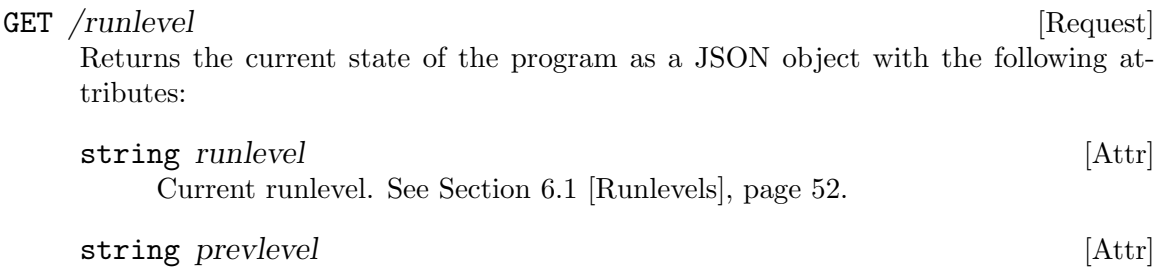

Previous runlevel ('N' if none).

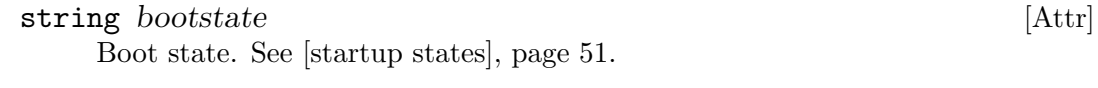

string initiative that the string initiative control in the string initiative control in the string in  $[[Attr]$ Default runlevel.

PUT /runlevel/{"runlevel":L} [Request]

Initiates transition from the current runlevel to runlevel L (see [Section 6.1 \[Runlevels\],](#page-59-0) [page 52](#page-59-0)).

### C.6 /environ

This URI is active when pies runs as init process (see [Chapter 6 \[Init Process\], page 51\)](#page-58-0). It manipulates the program initial environment, i.e. the environment that all programs inherit. See [Section 6.4 \[Init Environment\], page 55](#page-62-0).

GET /environ/ [Request]

Returns entire environment formatted as a JSON array of strings. On success, the 200 response is returned:

["RUNLEVEL=3", "CONSOLE=/dev/tty", ...]

GET  $/$ environ $/$ var [Request]

Returns the value of the environment variable var, if such is defined. On success, the 200 response carries the object:

```
{ "status":"OK", "value":string }
```
If the variable var is not defined, a 404 response is returned. On error, a 403 response is returned. In both cases, the response body is the usual pies diagnostics object:

```
{ "status":"ER", "message":text }
```
DELETE /environ/var [Request]

Deletes from the environment the variable var. On success, responds with HTTP 200:

{ "status":"OK" }

Error responses are the same as for 'GET'.

PUT /environ/name=value [Request]

Initializes environment variable name to value. See 'GET' for the possible responses.

### Appendix D GNU Free Documentation License

Version 1.3, 3 November 2008

Copyright c 2000, 2001, 2002, 2007, 2008 Free Software Foundation, Inc. <http://fsf.org/>

Everyone is permitted to copy and distribute verbatim copies of this license document, but changing it is not allowed.

#### 0. PREAMBLE

The purpose of this License is to make a manual, textbook, or other functional and useful document free in the sense of freedom: to assure everyone the effective freedom to copy and redistribute it, with or without modifying it, either commercially or noncommercially. Secondarily, this License preserves for the author and publisher a way to get credit for their work, while not being considered responsible for modifications made by others.

This License is a kind of "copyleft", which means that derivative works of the document must themselves be free in the same sense. It complements the GNU General Public License, which is a copyleft license designed for free software.

We have designed this License in order to use it for manuals for free software, because free software needs free documentation: a free program should come with manuals providing the same freedoms that the software does. But this License is not limited to software manuals; it can be used for any textual work, regardless of subject matter or whether it is published as a printed book. We recommend this License principally for works whose purpose is instruction or reference.

#### 1. APPLICABILITY AND DEFINITIONS

This License applies to any manual or other work, in any medium, that contains a notice placed by the copyright holder saying it can be distributed under the terms of this License. Such a notice grants a world-wide, royalty-free license, unlimited in duration, to use that work under the conditions stated herein. The "Document", below, refers to any such manual or work. Any member of the public is a licensee, and is addressed as "you". You accept the license if you copy, modify or distribute the work in a way requiring permission under copyright law.

A "Modified Version" of the Document means any work containing the Document or a portion of it, either copied verbatim, or with modifications and/or translated into another language.

A "Secondary Section" is a named appendix or a front-matter section of the Document that deals exclusively with the relationship of the publishers or authors of the Document to the Document's overall subject (or to related matters) and contains nothing that could fall directly within that overall subject. (Thus, if the Document is in part a textbook of mathematics, a Secondary Section may not explain any mathematics.) The relationship could be a matter of historical connection with the subject or with related matters, or of legal, commercial, philosophical, ethical or political position regarding them.

The "Invariant Sections" are certain Secondary Sections whose titles are designated, as being those of Invariant Sections, in the notice that says that the Document is released under this License. If a section does not fit the above definition of Secondary then it is not allowed to be designated as Invariant. The Document may contain zero Invariant Sections. If the Document does not identify any Invariant Sections then there are none.

The "Cover Texts" are certain short passages of text that are listed, as Front-Cover Texts or Back-Cover Texts, in the notice that says that the Document is released under this License. A Front-Cover Text may be at most 5 words, and a Back-Cover Text may be at most 25 words.

A "Transparent" copy of the Document means a machine-readable copy, represented in a format whose specification is available to the general public, that is suitable for revising the document straightforwardly with generic text editors or (for images composed of pixels) generic paint programs or (for drawings) some widely available drawing editor, and that is suitable for input to text formatters or for automatic translation to a variety of formats suitable for input to text formatters. A copy made in an otherwise Transparent file format whose markup, or absence of markup, has been arranged to thwart or discourage subsequent modification by readers is not Transparent. An image format is not Transparent if used for any substantial amount of text. A copy that is not "Transparent" is called "Opaque".

Examples of suitable formats for Transparent copies include plain ascii without markup, Texinfo input format, LaT<sub>EX</sub> input format, SGML or XML using a publicly available DTD, and standard-conforming simple HTML, PostScript or PDF designed for human modification. Examples of transparent image formats include PNG, XCF and JPG. Opaque formats include proprietary formats that can be read and edited only by proprietary word processors, SGML or XML for which the DTD and/or processing tools are not generally available, and the machine-generated HTML, PostScript or PDF produced by some word processors for output purposes only.

The "Title Page" means, for a printed book, the title page itself, plus such following pages as are needed to hold, legibly, the material this License requires to appear in the title page. For works in formats which do not have any title page as such, "Title Page" means the text near the most prominent appearance of the work's title, preceding the beginning of the body of the text.

The "publisher" means any person or entity that distributes copies of the Document to the public.

A section "Entitled XYZ" means a named subunit of the Document whose title either is precisely XYZ or contains XYZ in parentheses following text that translates XYZ in another language. (Here XYZ stands for a specific section name mentioned below, such as "Acknowledgements", "Dedications", "Endorsements", or "History".) To "Preserve the Title" of such a section when you modify the Document means that it remains a section "Entitled XYZ" according to this definition.

The Document may include Warranty Disclaimers next to the notice which states that this License applies to the Document. These Warranty Disclaimers are considered to be included by reference in this License, but only as regards disclaiming warranties: any other implication that these Warranty Disclaimers may have is void and has no effect on the meaning of this License.

2. VERBATIM COPYING

You may copy and distribute the Document in any medium, either commercially or noncommercially, provided that this License, the copyright notices, and the license notice saying this License applies to the Document are reproduced in all copies, and that you add no other conditions whatsoever to those of this License. You may not use technical measures to obstruct or control the reading or further copying of the copies you make or distribute. However, you may accept compensation in exchange for copies. If you distribute a large enough number of copies you must also follow the conditions in section 3.

You may also lend copies, under the same conditions stated above, and you may publicly display copies.

#### 3. COPYING IN QUANTITY

If you publish printed copies (or copies in media that commonly have printed covers) of the Document, numbering more than 100, and the Document's license notice requires Cover Texts, you must enclose the copies in covers that carry, clearly and legibly, all these Cover Texts: Front-Cover Texts on the front cover, and Back-Cover Texts on the back cover. Both covers must also clearly and legibly identify you as the publisher of these copies. The front cover must present the full title with all words of the title equally prominent and visible. You may add other material on the covers in addition. Copying with changes limited to the covers, as long as they preserve the title of the Document and satisfy these conditions, can be treated as verbatim copying in other respects.

If the required texts for either cover are too voluminous to fit legibly, you should put the first ones listed (as many as fit reasonably) on the actual cover, and continue the rest onto adjacent pages.

If you publish or distribute Opaque copies of the Document numbering more than 100, you must either include a machine-readable Transparent copy along with each Opaque copy, or state in or with each Opaque copy a computer-network location from which the general network-using public has access to download using public-standard network protocols a complete Transparent copy of the Document, free of added material. If you use the latter option, you must take reasonably prudent steps, when you begin distribution of Opaque copies in quantity, to ensure that this Transparent copy will remain thus accessible at the stated location until at least one year after the last time you distribute an Opaque copy (directly or through your agents or retailers) of that edition to the public.

It is requested, but not required, that you contact the authors of the Document well before redistributing any large number of copies, to give them a chance to provide you with an updated version of the Document.

#### 4. MODIFICATIONS

You may copy and distribute a Modified Version of the Document under the conditions of sections 2 and 3 above, provided that you release the Modified Version under precisely this License, with the Modified Version filling the role of the Document, thus licensing distribution and modification of the Modified Version to whoever possesses a copy of it. In addition, you must do these things in the Modified Version:

A. Use in the Title Page (and on the covers, if any) a title distinct from that of the Document, and from those of previous versions (which should, if there were any,

be listed in the History section of the Document). You may use the same title as a previous version if the original publisher of that version gives permission.

- B. List on the Title Page, as authors, one or more persons or entities responsible for authorship of the modifications in the Modified Version, together with at least five of the principal authors of the Document (all of its principal authors, if it has fewer than five), unless they release you from this requirement.
- C. State on the Title page the name of the publisher of the Modified Version, as the publisher.
- D. Preserve all the copyright notices of the Document.
- E. Add an appropriate copyright notice for your modifications adjacent to the other copyright notices.
- F. Include, immediately after the copyright notices, a license notice giving the public permission to use the Modified Version under the terms of this License, in the form shown in the Addendum below.
- G. Preserve in that license notice the full lists of Invariant Sections and required Cover Texts given in the Document's license notice.
- H. Include an unaltered copy of this License.
- I. Preserve the section Entitled "History", Preserve its Title, and add to it an item stating at least the title, year, new authors, and publisher of the Modified Version as given on the Title Page. If there is no section Entitled "History" in the Document, create one stating the title, year, authors, and publisher of the Document as given on its Title Page, then add an item describing the Modified Version as stated in the previous sentence.
- J. Preserve the network location, if any, given in the Document for public access to a Transparent copy of the Document, and likewise the network locations given in the Document for previous versions it was based on. These may be placed in the "History" section. You may omit a network location for a work that was published at least four years before the Document itself, or if the original publisher of the version it refers to gives permission.
- K. For any section Entitled "Acknowledgements" or "Dedications", Preserve the Title of the section, and preserve in the section all the substance and tone of each of the contributor acknowledgements and/or dedications given therein.
- L. Preserve all the Invariant Sections of the Document, unaltered in their text and in their titles. Section numbers or the equivalent are not considered part of the section titles.
- M. Delete any section Entitled "Endorsements". Such a section may not be included in the Modified Version.
- N. Do not retitle any existing section to be Entitled "Endorsements" or to conflict in title with any Invariant Section.
- O. Preserve any Warranty Disclaimers.

If the Modified Version includes new front-matter sections or appendices that qualify as Secondary Sections and contain no material copied from the Document, you may at your option designate some or all of these sections as invariant. To do this, add their titles to the list of Invariant Sections in the Modified Version's license notice. These titles must be distinct from any other section titles.

You may add a section Entitled "Endorsements", provided it contains nothing but endorsements of your Modified Version by various parties—for example, statements of peer review or that the text has been approved by an organization as the authoritative definition of a standard.

You may add a passage of up to five words as a Front-Cover Text, and a passage of up to 25 words as a Back-Cover Text, to the end of the list of Cover Texts in the Modified Version. Only one passage of Front-Cover Text and one of Back-Cover Text may be added by (or through arrangements made by) any one entity. If the Document already includes a cover text for the same cover, previously added by you or by arrangement made by the same entity you are acting on behalf of, you may not add another; but you may replace the old one, on explicit permission from the previous publisher that added the old one.

The author(s) and publisher(s) of the Document do not by this License give permission to use their names for publicity for or to assert or imply endorsement of any Modified Version.

#### 5. COMBINING DOCUMENTS

You may combine the Document with other documents released under this License, under the terms defined in section 4 above for modified versions, provided that you include in the combination all of the Invariant Sections of all of the original documents, unmodified, and list them all as Invariant Sections of your combined work in its license notice, and that you preserve all their Warranty Disclaimers.

The combined work need only contain one copy of this License, and multiple identical Invariant Sections may be replaced with a single copy. If there are multiple Invariant Sections with the same name but different contents, make the title of each such section unique by adding at the end of it, in parentheses, the name of the original author or publisher of that section if known, or else a unique number. Make the same adjustment to the section titles in the list of Invariant Sections in the license notice of the combined work.

In the combination, you must combine any sections Entitled "History" in the various original documents, forming one section Entitled "History"; likewise combine any sections Entitled "Acknowledgements", and any sections Entitled "Dedications". You must delete all sections Entitled "Endorsements."

#### 6. COLLECTIONS OF DOCUMENTS

You may make a collection consisting of the Document and other documents released under this License, and replace the individual copies of this License in the various documents with a single copy that is included in the collection, provided that you follow the rules of this License for verbatim copying of each of the documents in all other respects.

You may extract a single document from such a collection, and distribute it individually under this License, provided you insert a copy of this License into the extracted document, and follow this License in all other respects regarding verbatim copying of that document.

#### 7. AGGREGATION WITH INDEPENDENT WORKS

A compilation of the Document or its derivatives with other separate and independent documents or works, in or on a volume of a storage or distribution medium, is called an "aggregate" if the copyright resulting from the compilation is not used to limit the legal rights of the compilation's users beyond what the individual works permit. When the Document is included in an aggregate, this License does not apply to the other works in the aggregate which are not themselves derivative works of the Document.

If the Cover Text requirement of section 3 is applicable to these copies of the Document, then if the Document is less than one half of the entire aggregate, the Document's Cover Texts may be placed on covers that bracket the Document within the aggregate, or the electronic equivalent of covers if the Document is in electronic form. Otherwise they must appear on printed covers that bracket the whole aggregate.

#### 8. TRANSLATION

Translation is considered a kind of modification, so you may distribute translations of the Document under the terms of section 4. Replacing Invariant Sections with translations requires special permission from their copyright holders, but you may include translations of some or all Invariant Sections in addition to the original versions of these Invariant Sections. You may include a translation of this License, and all the license notices in the Document, and any Warranty Disclaimers, provided that you also include the original English version of this License and the original versions of those notices and disclaimers. In case of a disagreement between the translation and the original version of this License or a notice or disclaimer, the original version will prevail.

If a section in the Document is Entitled "Acknowledgements", "Dedications", or "History", the requirement (section 4) to Preserve its Title (section 1) will typically require changing the actual title.

#### 9. TERMINATION

You may not copy, modify, sublicense, or distribute the Document except as expressly provided under this License. Any attempt otherwise to copy, modify, sublicense, or distribute it is void, and will automatically terminate your rights under this License.

However, if you cease all violation of this License, then your license from a particular copyright holder is reinstated (a) provisionally, unless and until the copyright holder explicitly and finally terminates your license, and (b) permanently, if the copyright holder fails to notify you of the violation by some reasonable means prior to 60 days after the cessation.

Moreover, your license from a particular copyright holder is reinstated permanently if the copyright holder notifies you of the violation by some reasonable means, this is the first time you have received notice of violation of this License (for any work) from that copyright holder, and you cure the violation prior to 30 days after your receipt of the notice.

Termination of your rights under this section does not terminate the licenses of parties who have received copies or rights from you under this License. If your rights have been terminated and not permanently reinstated, receipt of a copy of some or all of the same material does not give you any rights to use it.

#### 10. FUTURE REVISIONS OF THIS LICENSE

The Free Software Foundation may publish new, revised versions of the GNU Free Documentation License from time to time. Such new versions will be similar in spirit to the present version, but may differ in detail to address new problems or concerns. See <http://www.gnu.org/copyleft/>.

Each version of the License is given a distinguishing version number. If the Document specifies that a particular numbered version of this License "or any later version" applies to it, you have the option of following the terms and conditions either of that specified version or of any later version that has been published (not as a draft) by the Free Software Foundation. If the Document does not specify a version number of this License, you may choose any version ever published (not as a draft) by the Free Software Foundation. If the Document specifies that a proxy can decide which future versions of this License can be used, that proxy's public statement of acceptance of a version permanently authorizes you to choose that version for the Document.

#### 11. RELICENSING

"Massive Multiauthor Collaboration Site" (or "MMC Site") means any World Wide Web server that publishes copyrightable works and also provides prominent facilities for anybody to edit those works. A public wiki that anybody can edit is an example of such a server. A "Massive Multiauthor Collaboration" (or "MMC") contained in the site means any set of copyrightable works thus published on the MMC site.

"CC-BY-SA" means the Creative Commons Attribution-Share Alike 3.0 license published by Creative Commons Corporation, a not-for-profit corporation with a principal place of business in San Francisco, California, as well as future copyleft versions of that license published by that same organization.

"Incorporate" means to publish or republish a Document, in whole or in part, as part of another Document.

An MMC is "eligible for relicensing" if it is licensed under this License, and if all works that were first published under this License somewhere other than this MMC, and subsequently incorporated in whole or in part into the MMC, (1) had no cover texts or invariant sections, and (2) were thus incorporated prior to November 1, 2008.

The operator of an MMC Site may republish an MMC contained in the site under CC-BY-SA on the same site at any time before August 1, 2009, provided the MMC is eligible for relicensing.

#### ADDENDUM: How to use this License for your documents

To use this License in a document you have written, include a copy of the License in the document and put the following copyright and license notices just after the title page:

Copyright (C) year your name. Permission is granted to copy, distribute and/or modify this document under the terms of the GNU Free Documentation License, Version 1.3 or any later version published by the Free Software Foundation; with no Invariant Sections, no Front-Cover Texts, and no Back-Cover Texts. A copy of the license is included in the section entitled ''GNU Free Documentation License''.

If you have Invariant Sections, Front-Cover Texts and Back-Cover Texts, replace the "with. . . Texts." line with this:

> with the Invariant Sections being list their titles, with the Front-Cover Texts being list, and with the Back-Cover Texts being list.

If you have Invariant Sections without Cover Texts, or some other combination of the three, merge those two alternatives to suit the situation.

If your document contains nontrivial examples of program code, we recommend releasing these examples in parallel under your choice of free software license, such as the GNU General Public License, to permit their use in free software.

# Concept Index

This is a general index of all issues discussed in this manual

## #

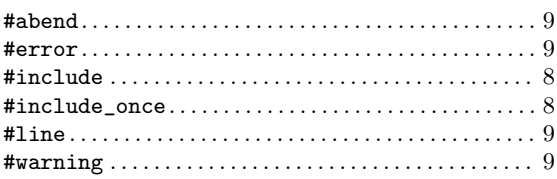

#### –

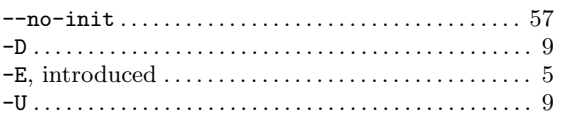

## /

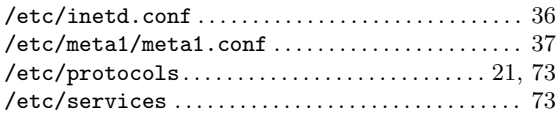

## A

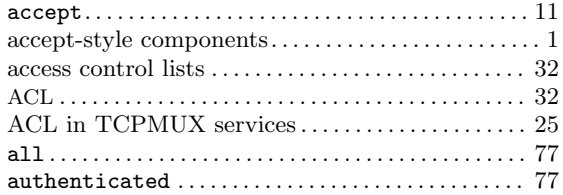

### B

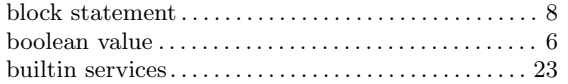

### C

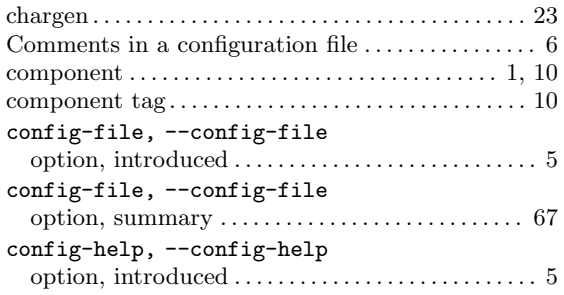

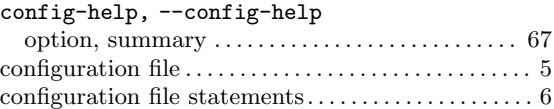

## $\mathbf D$

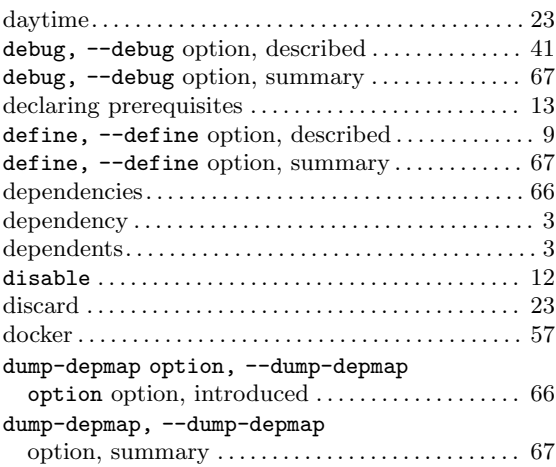

### E

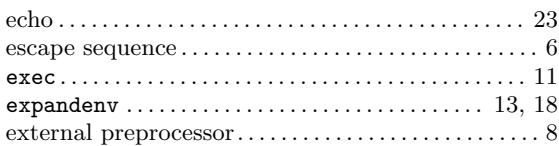

### F

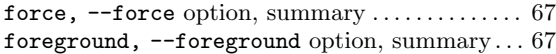

### G

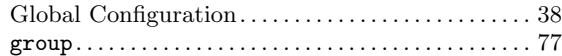

### $\mathbf H$

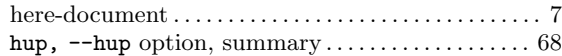

## I

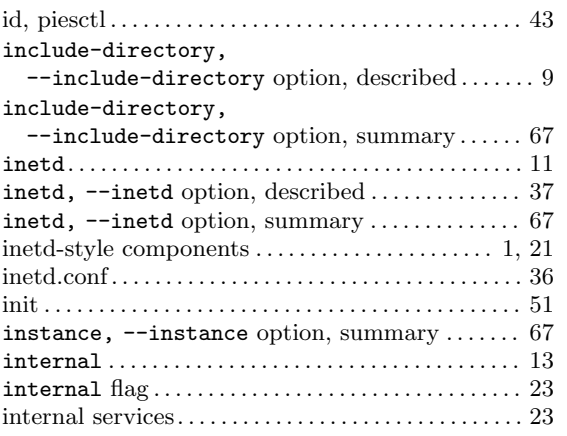

## L

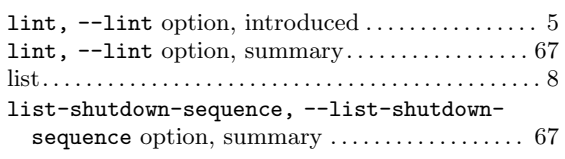

## M

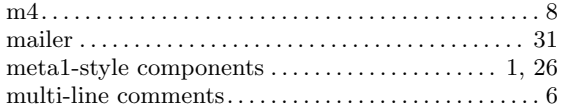

## N

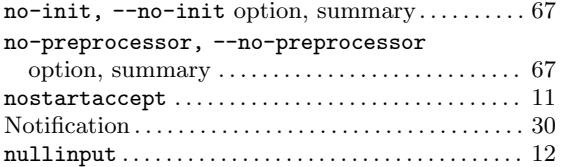

## P

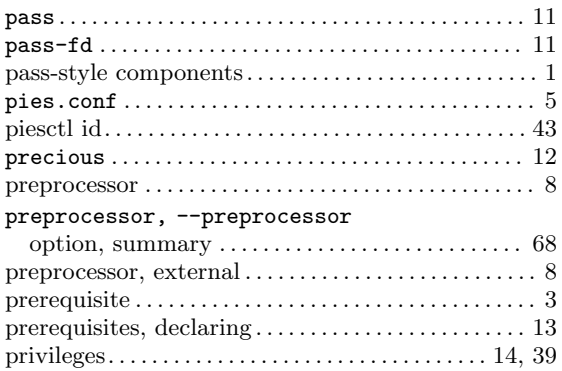

# Q

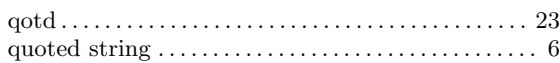

## R

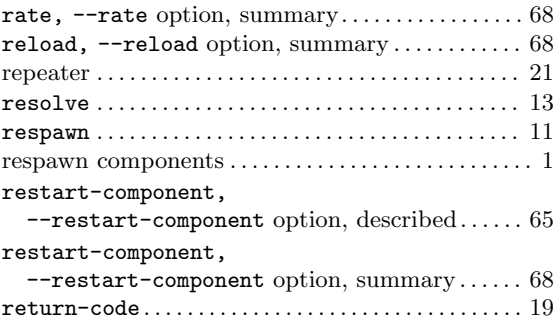

## S

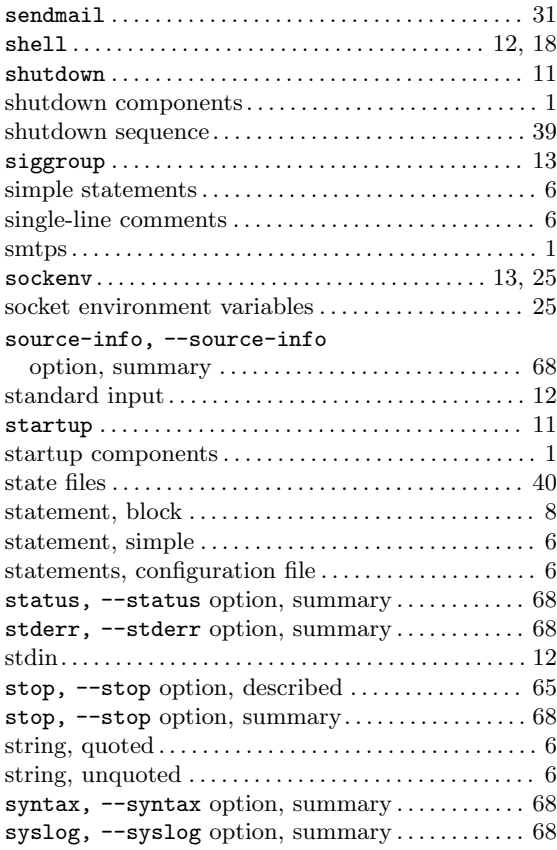

## T

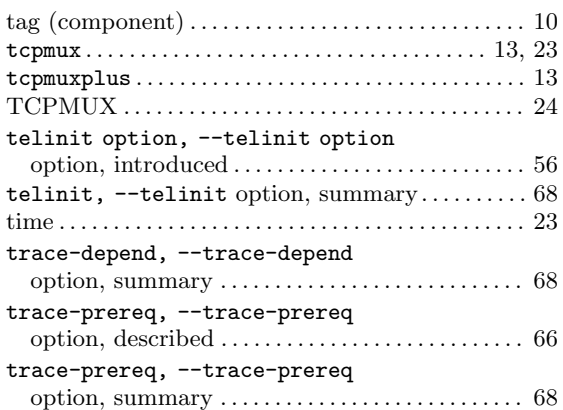

## $\mathbf U$

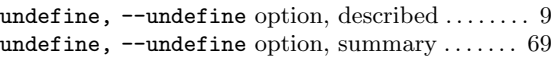

### W

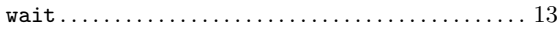

## X

xenv . . . . . . . . . . . . . . . . . . . . . . . . . . . . . . . . . . . . . . . . . . . [58](#page-65-0)